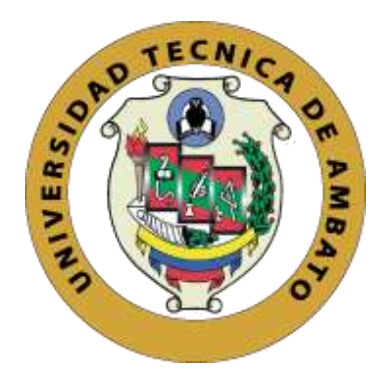

# **UNIVERSIDAD TÉCNICA DE AMBATO FACULTAD DE CIENCIAS HUMANAS Y DE LA EDUCACIÓN CARRERA DE DOCENCIA EN INFORMÁTICA MODALIDAD PRESENCIAL**

**Informe Final del Trabajo de Graduación o Titulación previo a la obtención del Título de Licenciada en Ciencias de la Educación, Mención: Informática y Computación**

**Tema:**

**"SISTEMA DE GESTIÓN Y AUTOMATIZACIÓN DE PROCESOS"**

**AUTOR: Giovanna Elizabeth Mejía Copo TUTOR: Ing. Mg. Wilma Gavilanes** 

**Ambato-Ecuador**

**2019**

# <span id="page-1-0"></span>**APROBACIÓN DEL TUTOR DEL TRABAJO DE GRADUACIÓN O TITULACIÓN**

## **Certifica:**

Yo, **Ing. Mg. Wilma Lorena Gavilanes López,** CI. **180262442-7** n calidad de tutora del trabajo de graduación o titulación, sobre el tema "**SISTEMA DE GESTIÓN Y AUTOMATIZACIÓN DE PROCESOS**", desarrollado por Giovanna Elizabeth Mejia Copo, estudiante de Licenciatura en Ciencias Humanas y de la Educación, mención Informática y Computación, considero que dicho informe investigativo reúne los requisitos técnicos, científicos y reglamentarios por la que autorizo la presentación del mismo ante el organismo pertinente, para ser sometido a la evaluación de la comisión calificadora designada por el H. Consejo directivo.

Jablet Gorlaces

**Ing. Mg. Wilma Lorena Gavilanes López**

**180262442-7**

# **AUTORÍA DE INVESTIGACIÓN**

<span id="page-2-0"></span>Los criterios emitidos en el trabajo de investigación: "SISTEMA DE GESTIÓN Y AUTOMATIZACIÓN DE PROCESOS", presenta los contenidos, ideas, análisis, conclusiones y propuesta son de exclusiva responsabilidad del autor de este trabajo de grado.

Giovana Merica.

**Giovanna Elizabeth Mejia Copo 1804489944 AUTORA**

#### **Aprobación del tribunal de grado**

<span id="page-3-0"></span>La comisión de Estudio y Calificación del Informe del Trabajo de Graduación o Titulación, sobre el Tema: "SISTEMA DE GESTIÓN Y AUTOMATIZACIÓN DE PROCESOS", presentado por la Srta. Mejía Copo Giovanna Elizabeth, egresada de la Carrera de Docencia en Informática, una vez revisada y calificada la investigación, se **APRUEBA** en razón de que cumple con los principios básicos técnicos y científicos de investigación y reglamentarios.

Por lo tanto, se autoriza la presentación ante el Organismo pertinente.

# **LA COMISIÓN**

 $C<sub>W</sub>$ EZ diction

Ing. Mentor Javier Vinicio Sánchez guerrero. Mg<br>
Salazar Mera. Mg C.I. 1803114345 C.I. 1801628353

Miembro de la Comisión Miembro de la Comisión

Junifared

# **Dedicatoria**

<span id="page-4-0"></span>*A Dios porque ha estado conmigo siempre en todo momento y en todo lugar, cuidándome y dándome fortaleza y sabiduría para seguir cada día adelante.*

*A mi madre Narcisa Mejía* 

# *y mi hermano Edison Mayorga*

*quien han velado por mi bienestar y educación a lo largo de mi vida, siendo mi principal apoyo y depositando su total confianza en cada reto que se me presentaba sin dudar ni un solo momento en mi inteligencia y capacidad.*

*A mi Esposo Milton Cajilema, quien, con su cariño, comprensión y paciencia estuvo siempre pendiente de mí, así también por su incondicional apoyo.*

> *Y a mí muy estimada Ing. Wilma Gavilanes por su cariño, confianza, respaldo y guía durante todo este tiempo.*

# <span id="page-5-0"></span>**Agradecimiento**

*Al finalizar este trabajo quiero utilizar este espacio para agradecer a Dios por todas sus bendiciones, a mi Madre que han sabido darme su ejemplo de trabajo y honradez y a mi esposo Milton por su apoyo y paciencia en este proyecto de estudio.*

# <span id="page-6-0"></span>Índice general de contenidos

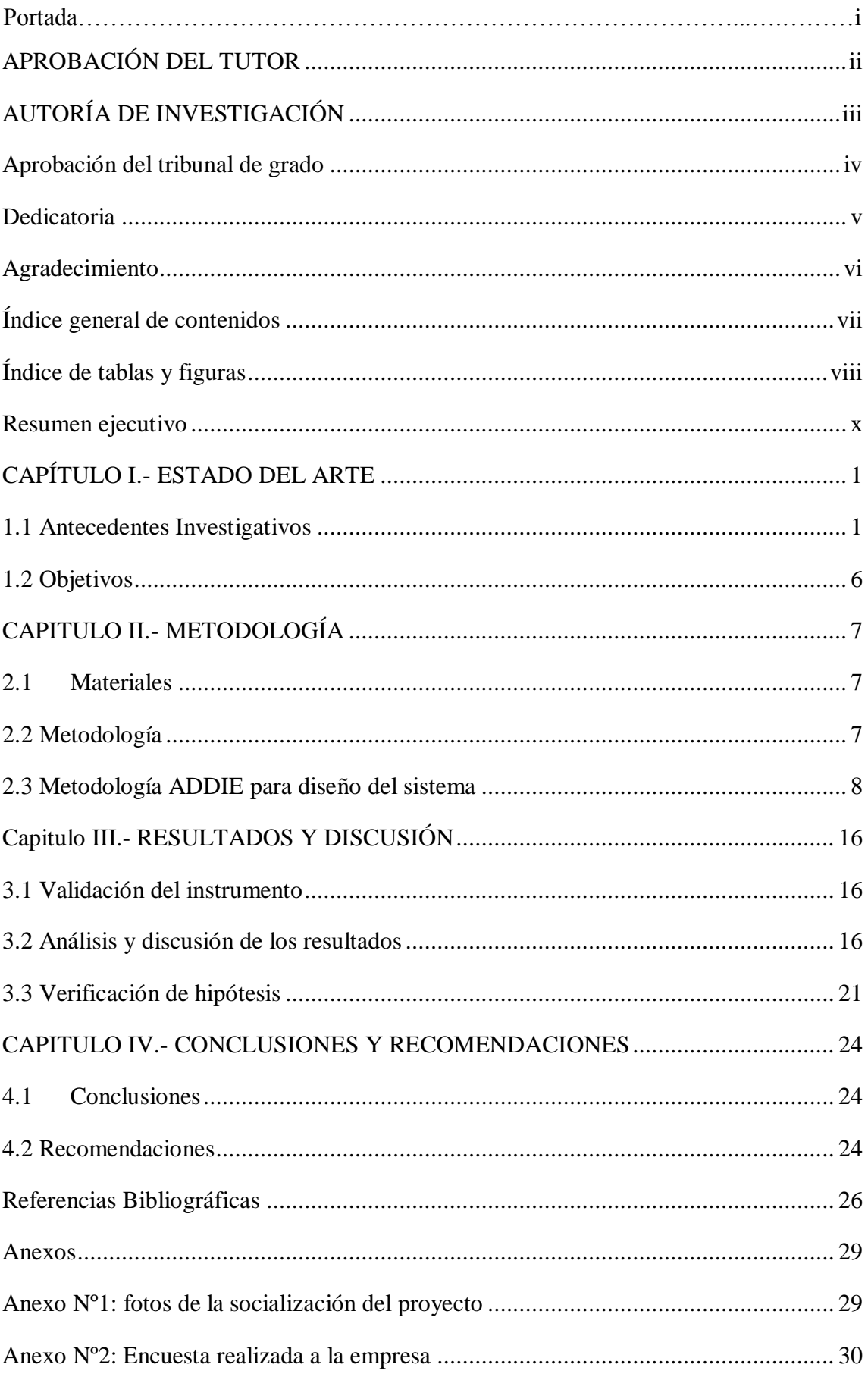

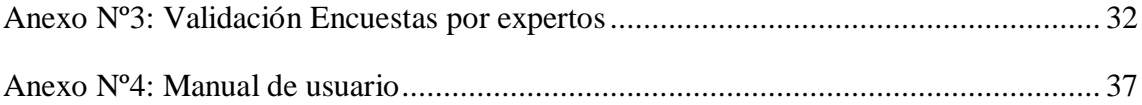

# Índice de tablas y figuras

<span id="page-7-0"></span>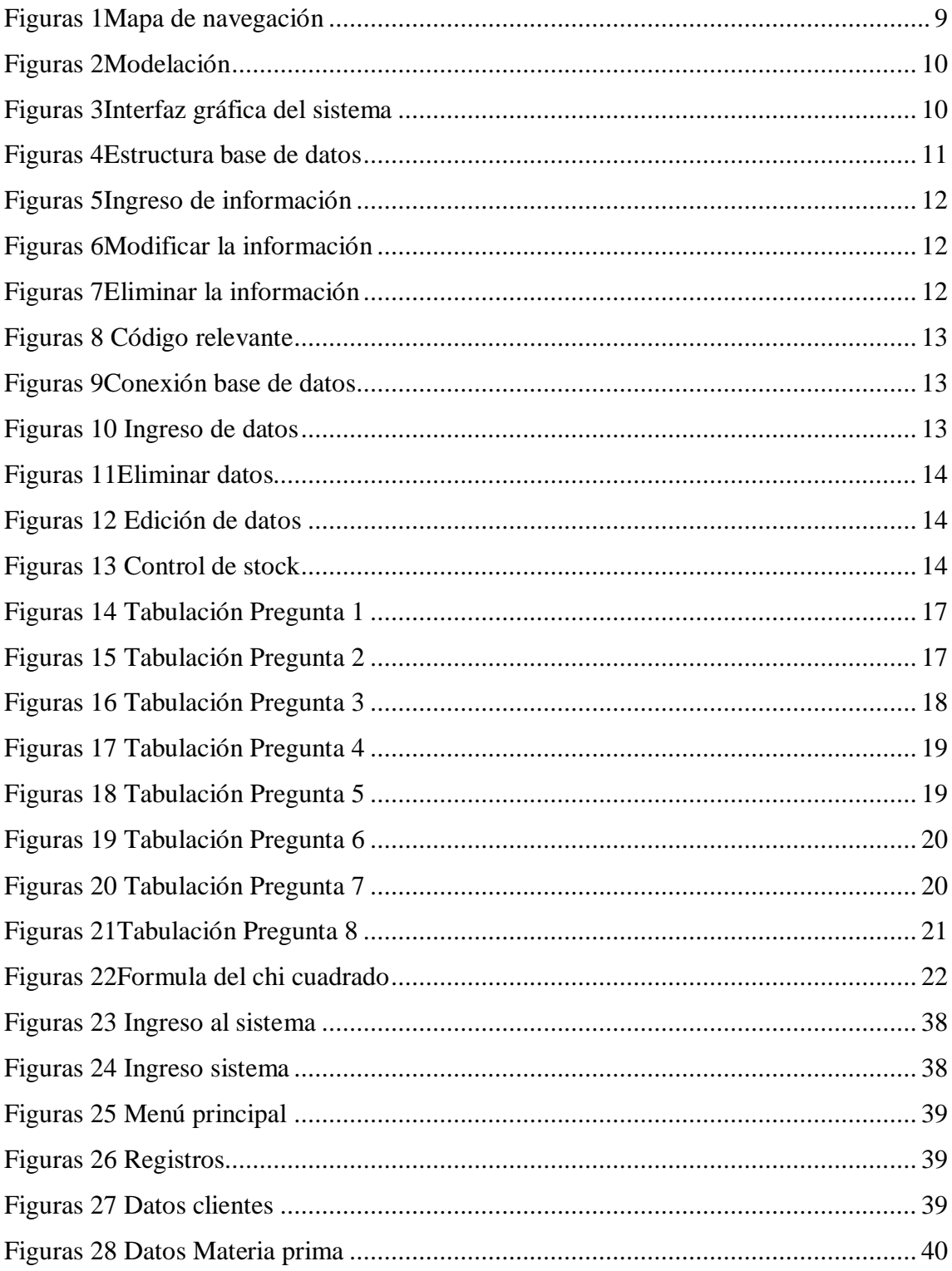

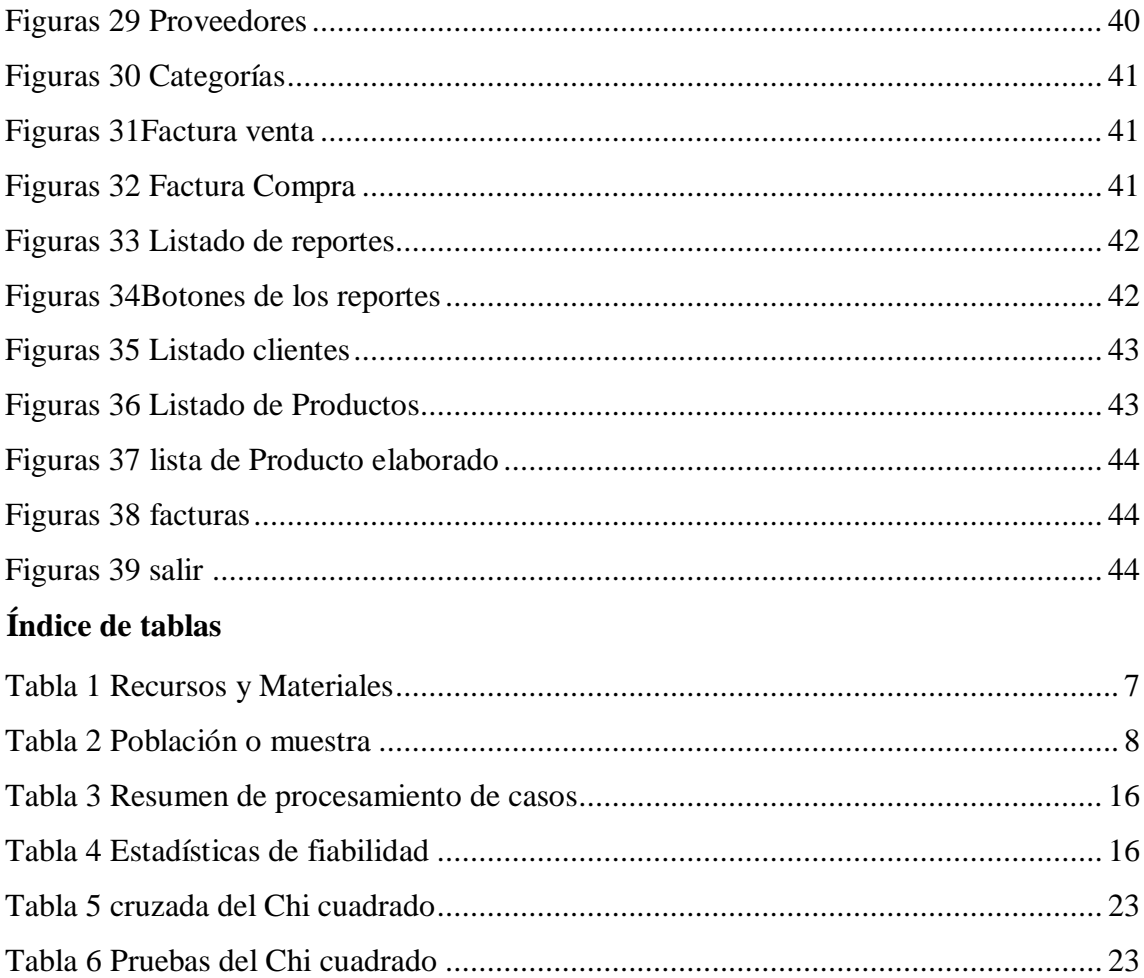

#### **Resumen ejecutivo**

### <span id="page-9-0"></span>**TEMA:** "SISTEMA DE GESTIÓN Y AUTOMATIZACIÓN DE PROCESOS."

**AUTOR:** Giovanna Elizabeth Mejía Copo

**TUTOR:** Ing. Mg. Wilma Lorena Gavilanes López

#### **RESUMEN:**

En el trabajo de investigación se estudia la relación entre la automatización y la gestión de los procesos contables que tienen lugar en la Elaboradora "Sweet Kiss" actualmente no tiene un modelo de gestión de procesos establecido, siendo importante el diseño de este, a fin de lograr un eficiente funcionamiento de los servicios que presta la empresa, para lo cual se parte de una investigación del tema que es bibliográfico y documental. El objetivo principal es Desarrollar un sistema de gestión para la automatización de procesos de control de inventarios es una forma de organización, diferente de la clásica organización funcional, en la que prima la visión del cliente sobre las actividades de la organización. Los procesos así definidos son gestionados de modo estructurado y sobre su mejora se basa la de la propia organización. Esta realizado en la metodología ADDIE que es un modelo que permite identificar estos principios de diseño para aplicarlos de manera sistemática y exhaustiva, sus siglas significan (análisis, diseño, desarrollo, implementación y evaluación), para mejorar la toma de decisiones y el control de inventarios de la empresa Sweet Kiss lo cual se realizó a 15 usuarios los mismos que fueron tomados de la empresa tanto administradores, de servicio y clientes, creando la aplicación que posibilita la administración de los procesos de la empresa, disminuyendo el tiempo de trabajo realizado, y a su vez el sistema presenta los reportes pertinentes para la toma de decisiones dentro de la empresa siendo esto un aporte muy importante para todos usuarios de la empresa.

**PALABRAS CLAVES:** sistemas de gestión, control de inventarios, automatización de procesos

#### **Abstract**

#### TOPIC: "PROCESS MANAGEMENT AND AUTOMATION SYSTEM."

AUTHOR: Giovanna Elizabeth Mejía Copo

TUTOR: Ing. Mg. Wilma Lorena Gavilanes López

#### **SUMMARY:**

In the research work the relationship between the automation and the management of the accounting processes that take place in the "Sweet Kiss" Processor is currently not having an established process management model, the design of this being important, in order to achieve an efficient operation of the services provided by the company, for which it starts from an investigation of the subject that is bibliographic and documentary. The main objective is to develop a management system for the automation of inventory control processes is a form of organization, different from the classic functional organization, in which the client's vision prevails over the activities of the organization. The processes defined in this way are managed in a structured manner and the organization's own is based on its improvement. It is carried out in the ADDIE methodology, which is a model that allows identifying these design principles to apply them in a systematic and exhaustive manner, their acronym means (analysis, design, development, implementation and evaluation), to improve decision making and control of Sweet Kiss company inventories which were made to 15 users who were taken from the company both administrators, service and customers, creating the application that allows the administration of the processes of the company, reducing the time of work done, and in turn the system presents the pertinent reports for decision making within the company, this being a very important contribution for all users of the company.

**KEY WORDS:** management systems, inventory control, process automation

# **CAPÍTULO I.- ESTADO DEL ARTE**

#### <span id="page-11-1"></span><span id="page-11-0"></span>**1.1 Antecedentes Investigativos**

La automatización de procesos es de gran importancia, en esta época se ha observado una gran innovación y desarrollo de tecnologías de la información que pueden producir sistemas de información para distintos sectores económicos, sociales, políticos, educativos, entre otros. Según Sánchez López, Vargas López, Reyes Luna, & Vidal Vásquez (2017). Un entorno estable es el principal objetivo de una empresa no solo tener un sistema de control de gestión lo hace que sea adaptable, la empresa debe estar condicionada a nuevos cambios para el desarrollo de esta.

El sistema de gestión es un conjunto que nos favorece a la empresa para el desarrollo del negocio ya que permite incrementar posibles, todas las empresas públicas y privadas se organizan para tener un control de los clientes o usuarios de sus productos o su servicio(Centeno Alayón, 2017).

La programación y control de la producción de una empresa, es una herramienta con la cual una empresa genera ventajas a las competencias y a la vez hacerse más productivo esto ayudara a la utilidad La validación del procedimiento propuesto evidenció resultados favorables en la empresa de estudio, cumpliendo los requerimientos de la demanda en el menor tiempo posible, aumentando la confiabilidad en la entrega de los productos, usando adecuadamente los recursos productivos, obteniendo mejoras (Ortiz-Triana1 & Caicedo-Rolón, 2015).

La administración de los inventarios en el marco de la administración financiera a corto plazo la administración de los inventarios posibilitó conocer los distintos puntos de vistas sobre la conceptualización de los inventarios, para comprender las mejores políticas a trazaren ras de la elevación de los resultados finales de la entidad, los cual también permite que los inventarios revela la necesidad de la utilización de distintos modelos matemáticos para el buen funcionamiento de la organización y garantizar el éxito en los resultados finales de su gestión (Nancy, Trujillo, & Rodríguez, 2017).

Según Quiroz (2016)Las micro y pequeñas empresas se hace pertinente en la automatización de procesos contables con la finalidad de optimizar la administración y control de inventarios, asimismo, la eficacia, eficiencia y prontitud de los requerimientos solicitados.

Metodología para el control y la gestión de inventarios en una empresa minorista de electrodomésticos diseñar un sistema para este sector tiene características particulares, debido al volumen de artículos y la complejidad de administrar las líneas de la misma manera. Se propone así, una metodología que utiliza un enfoque multicriterio para clasificar las líneas, concentrando el estudio. Posteriormente, se realiza un análisis de series de tiempo que complementa la selección del sistema de pronóstico y después se evalúan sistemas de control de inventarios, para minimizar el costo total relevante(Toro & Bastidas, 2017).

El sistema de Información para el Control de Inventarios del Almacén del ITS Sistema de Información para el Control de Inventarios del Almacén del ITS, actualmente se trabaja de forma manual con formatos en Word y Excel, es necesario emigrar a otros entornos que permitan automatizar las tareas propias del almacén. Dentro de los resultados que se propondrán del proyecto, es obtener consultas e informes requeridos por los usuarios, un seguimiento y control de los materiales que entran y salen del almacén a los diferentes departamentos del ITS. Lo anterior permitirá a los responsables de la institución establecer los mecanismos requeridos para dar un seguimiento adecuado y cumplir con los objetivos del programa de gestión de calidad bajo la normativa de ISO 9001:2000(Sánchez López et al., 2017).

El diseño y la aplicación de un sistema de gestión de inventarios en las empresas ecuatorianas están reflejando en el resultado de una investigación. Los objetivos alcanzados es de diseñar un sistema de control de inventarios a través de un caso de estudio; Demostrar la necesidad, ventajas y del diseño de sistema de control de inventarios; Diagnosticar los efectos y consecuencias de la ausencia de sistema de control de inventarios en las empresas pertenecientes al Sindicato de Choferes Profesionales; Verificar que la institución cumpla con los lineamientos y estándares de la administración y control de inventarios; Diseñar y entregar el manual de procedimientos de gestión de inventarios; Implementar el sistema y posterior socialización del sistema de control de inventarios. Se adoptan métodos de caso de estudio, de contradicciones dialécticas, del análisis y síntesis bibliográficas, de expertos, matemáticos estadísticos y empíricos(Apunte & Rodríguez, 2016).

La administración de los inventarios en las empresas estatales cubanas. Métodos para utilizar en la gestión de inventario aplican métodos de clasificación a los productos y políticas que permitan calcular las normas que establecen niveles adecuados de existencia y así garantizar una eficaz gestión del subsistema de aprovisionamiento Para el procesamiento de la información se determinaron las cantidades de materiales con demanda dependiente del plan de producción y gestión para los principales productos en inventario con demanda independiente Se estableció para determinar su rotación el principio de Pareto, determinando su demanda, niveles máximos y mínimos, un período fijo según el método de la cantidad económica del pedido y el punto de reorden.(Nasution, 2015)

El presente artículo muestra la construcción de un modelo teórico de control óptimo, aplicado a la administración de inventarios determinísticos y dinámicos. El modelo define el nivel de inventario como variable de estado y el nivel de producción como variable de control. La aplicación del modelo brinda información de cuánto producir y cuánto mantener en el stock. La solución de dicho modelo se hace analíticamente, aplicando el cálculo de variaciones y el principio del máximo de igual manera se muestra el efecto directo que tendrá el comportamiento de los precios y el deterioro, sobre el inventario(Cepeda Valero, 2016).

#### **Experiencias**

Gestión de Inventarios para distribuidores de productos, este artículo considera el problema de determinar la mejor política de administración de inventarios para productos en compañías comercializadoras de pescado. El objetivo fundamental es encontrar la política de inventario con stock de seguridad para un modelo probabilístico que maximice la utilidad diaria esperada, considerando que los productos son perecederos y, por lo tanto, solo pueden estar almacenados por un máximo número de días. ¿Se propuso una metodología basada en la Simulación Montecarlo? Experimentos computacionales usando instancias reales obtenidas de una compañía comercializadora de pescado en el mercado colombiano muestran la eficiencia y la efectividad de la metodología propuesta basada en la maximización de utilidad neta esperada(Escobar, Linfati, & Jaimes, 2017).

La implementación de las normas internacionales de información financiera (NIIF) cubre el tema de inventarios y prescribe los lineamientos del ajuste de estos cuando su valor de mercado es inferior al costo, el menor valor de los inventarios afecta directamente el estado de Resultados de las compañías, generando una menor utilidad contable. Adicionalmente, la aplicación crea efectos importantes en relación con los indicadores

financieros, aumentando indicadores de rentabilidad y liquidez, y disminuyendo indicadores de solvencia y de pago de dividendos(Bohórquez, 2015).

La gestión de inventario como factor estratégico en la administración de empresas Las Pymes en la actualidad representan un porcentaje económico y financiero de la economía de los países, en el Ecuador este sector simboliza un 40% de la economía. El objetivo fue analizar la efectividad de la gestión de inventarios a través de la aplicación de modelos matemáticos /estadísticos con el fin de destacar los costos inherentes al producto que se comercializa en las Pymes del Cantón Riobamba Ecuador. Como metodología se desarrolló las bases documentales y la aplicación de modelos matemáticos sustentados en herramientas estadísticas que permitieron planear y proyectar la administración de los productos. La muestra fue de tres empresas ubicadas en el cantón de Riobamba, se logró realizar el diagnostico correspondiente de los costos y la cantidad requerida en los inventarios de los productos. Por tanto, una administración eficaz de los inventarios garantiza las ganancias de las pymes, aumenta los ingresos y el total de los activos(Garrido Bayas & Cejas Martínez, 2017).

Los indicadores de costos: una herramienta para gestionar la generación de valor en las empresas industriales. El estudio se desarrolló a partir de una metodología cuantitativa mediante modelos de datos a continuación, se describe la muestra utilizada, las variables que se tuvieron en cuenta y el modelo implementado. Inicialmente, se utilizó una muestra intencional, tomando como población a observar las empresas que cotizan en la Bolsa de Valores, las cuales por estar adscritas a esa entidad deben hacer públicos sus informes anuales. Dado lo anterior, en 2017 se contaba con 182 empresas cotizantes subdivididas en 16 sectores de la economía. Luego se escogieron aquellas pertenecientes al sector industrial por sus características de producción, obteniendo así 39 empresas. Finalmente, se realizó un filtro de estas empresas de acuerdo con la información reportada en sus informes anuales durante los cuatro años establecidos como periodo de investigación, lo cual arrojó que 27 empresas suministraban los datos suficientes y necesarios acorde al alcance del trabajo de investigación(Correa Mejía, Martínez Molina, Ruiz Criollo, & Yepes Montoya, 2018).

Mejora en los costos operativos de una empresa manufacturera a través del rediseño del sistema de control y manejo de inventario El objetivo de esta investigación fue mejorar los costos operativos de la empresa. a través del rediseño del sistema de control y manejo de inventario. Para el cumplimiento de este objetivo la investigación se basó en seis objetivos específicos que fueron: Identificar los errores en la base de datos del sistema de inventario, determinar cómo se consideran los costos de inventario de la tienda, analizar las causas que generan los retrasos en los pedidos, demostrar si los productos con mayor demanda para los clientes se tomaron en cuenta al momento de realizar los pedidos, así como, diseñar el nuevo sistema de control y manejo de inventario para la empresa y analizar y evaluar el impacto de las mejoras en los resultados operativos de la empresa(Santana Guzmán, 2015).

En el presente trabajo se ha desarrollado la optimización del Sistema de Inventario de Materias Primas de una PyME productora y comercializadora de golosinas, de modo de reducir costos optimizando los recursos y mejorando la operación en general de toda la empresa. Para el caso del azúcar, se propone la aplicación del modelo EOQ de Gestión de Inventario, ya que significaría ahorros monetarios para la organización. En cambio, en lo que respecta a la goma base, se propone seguir con la política adoptada por la empresa, ya que la aplicación del modelo EOQ traería aparejados mayores costos anuales(Arcusin, Rossetti, & Quiroga, 2016).

Planeación de inventarios con demanda dinámica. Una revisión del estado del arte En general se encuentra un amplio uso de modelos y técnicas que buscan pronosticar la demanda aleatoria para incorporarlas en una planeación óptima de inventarios, pero no muchas en el ámbito multivariado de manera que incorporen procesos estocásticos o de dependencia con el pasado, y que, a su vez, involucren la optimización de inventarios. Para la modelación dinámica de inventarios podría utilizarse una gran variedad de técnicas como la teoría de control, el control predictivo, o algoritmos metaheurísticos. El estimador de Kalman para la incertidumbre de la demanda en estos modelos se encuentra en un sólo trabajo, aplicado a la optimización del nivel, en un horizonte de predicción(Valencia, Díaz, & Correa, 2015).

Desarrollo de competencias en logística y su efecto en la gestión de inventarios: impacto en empresas proveedoras de la industria automotriz La metodología para determinar si el desarrollo de competencias en logística tiene efecto en la Gestión de Inventarios y cuál es su impacto en empresas proveedoras de la industria automotriz en Ciudad Juárez, Chihuahua, partió de un profundo análisis de literatura para luego pasar al método de análisis propuesto. A través de aplicación de encuesta directa desarrollada en base a revisión de literatura, usando una escala Likert con valores entre 1 y 5 para identificar frecuencia de ocurrencia, donde 1 es el valor para una baja ocurrencia y 5 para frecuencias de alta ocurrencia, se investigó acerca de capacitación para determinar si tiene o no impacto en los niveles de confiabilidad de inventarios y los costos por obsolescencia(Pablo et al., 2017).

#### <span id="page-16-0"></span>**1.2 Objetivos**

#### **1. Objetivo General:**

Desarrollar un sistema de gestión para la automatización de procesos de control de inventarios de Elaboradora Sweet Kiss.

#### **2. Objetivos Específicos**

 Estructurar la base de datos relacional del sistema de control de inventarios de Elaboradora Sweet Kiss

Se utilizará MySQL que es un sistema de bases de datos relacional opensource que es considerada como código abierto, los fundadores fueron David Axmark, Allan Larsson y Michael Widenius y en el año 2008 fue comprada por la corporación Oracle Según (Figueroa Ocampo, Ulloa Meneses, Andrade Pazmiño, & Azcona (2018), es muy versátil al usarlo, sirve para generar procesos dinámicos en la creación de base de datos y sus relaciones.

 Diseñar la interfaz y los módulos de gestión del sistema de control de inventarios de Elaboradora Sweet Kiss.

Se utilizará Visual Studio 2010 el autor fue Microsoft la cual es una compañía de tecnología la cual esta creado como un acrónimo que es microcomputer y software,(Bravo Macías & Montesdeoca Zuleta, 2017) es un software que permite la creación de programas orientado a objetos ya con la cual se siente empatía para poder desarrollar aplicaciones.

 Demostrar el funcionamiento del software de gestión al personal administrativos de Elaboradora Sweet Kiss

Se instalará la aplicación en una máquina de prueba de la elaboradora Sweet Kiss y se procederá a realizar pruebas de funcionamiento del sistema y para evidenciar la pertinencia del trabajo desarrollado se utilizará un cuestionario de satisfacción del uso del sistema de gestión de inventarios.

# **CAPITULO II.- METODOLOGÍA**

#### <span id="page-17-1"></span><span id="page-17-0"></span>**2.1 Materiales**

### **Hardware**

- Computador
- Impresora

#### **Software**

- Microsoft visual studio 2010
- Gestor de base de datos MySQL

# **2.1 Recursos Materiales**

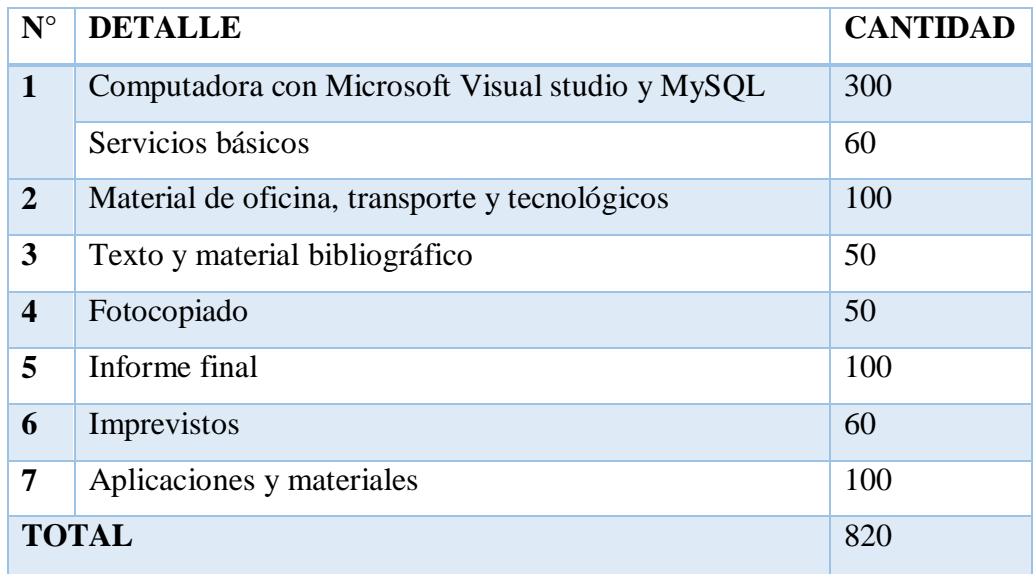

*Tabla 1 Recursos y Materiales Elaborado por: Mejia (2019)*

#### <span id="page-17-3"></span><span id="page-17-2"></span>**2.2 Metodología**

#### **Enfoque de la investigación**

Este presente trabajo tiene como enfoque cuantitativo porque se basa en plantear un problema específico, para que después hacer una investigación rigurosa, obteniendo la medición numérica y el análisis estadístico, para establecer los resultados.

#### **Modalidad básica de la investigación**

Este presente trabajo tiene con modalidad de bibliográfico y de campo, el bibliográfico consiste en la revisión de documentos a través de una amplia búsqueda lo cual ayudo a concretar el problema con su respectiva conclusiones, la de campo trato de aplicar extrayendo datos e informaciones directamente de la realidad a través del uso de técnicas de recolección la investigación está apoyada en un estudio de

campo de las necesidades de consideran relevantes en la actualidad para su desarrollo profesional, al obtener esas apreciaciones de la realidad del contexto donde desarrollan su trabajo

#### **Nivel o tipo de investigación**

El presente trabajo se enmarco en una investigación descriptivo ya que los detalles con los que se desarrolla el proceso investigativo son importantes para establecer los resultados de esto, consiste en la caracterización de un hecho, individuo o grupo, con el fin de establecer su estructura o comportamiento. Los resultados de este tipo de investigación se ubican en un nivel intermedio en cuanto a la profundidad de los conocimientos, por lo cual están registrados con imparcialidad ya que pretenderá conocer las causas y fenómenos que impiden a los micros, pequeños y medianos empresarios iniciar y administrar en forma efectiva sus empresas.

#### **Población o muestra**

Se tomó como referencia la Elaboradora Sweet Kiss que cuenta con tres personas administrativas, 5 personal de producción, y con algunos Clientes de la ciudad de Ambato.

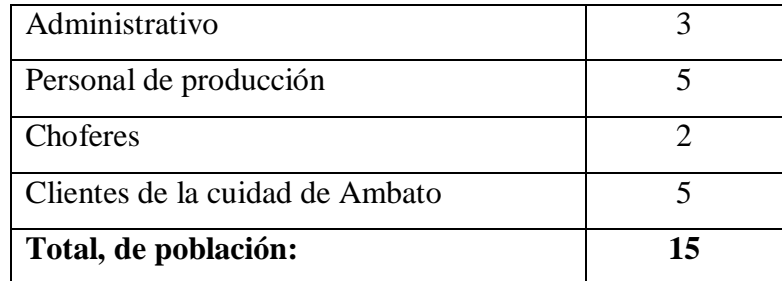

*Tabla 2 Población o muestra Elaborado por: Mejia (2019)*

#### <span id="page-18-1"></span><span id="page-18-0"></span>**2.3 Metodología ADDIE para diseño del sistema**

#### **Desarrollo de la metodología ADDIE**

La Universidad del Estado de Florida desarrolló inicialmente el marco ADDIE para explicar "los procesos que intervienen en la formulación de un programa de desarrollo instruccional (ISD) para el entrenamiento militar entre servicios que formará a los individuos de manera adecuada para hacer un trabajo en particular y que también pueden ser aplicados a cualquier actividad de desarrollo curricular. (Centeno Alayón, 2017)

Esta metodología sugiere la realización de cinco pasos ordenados que parten del análisis (A) de una situación determinada para la cual se sugiere un diseño (D) acorde con los objetivos trazados. El tercer paso consiste en desarrollar (D) el diseño propuesto que será implantado (I). La metodología concluye con la evaluación del proyecto. Los pasos se pueden seguir linealmente o, de ser necesario, se puede regresar a uno de los pasos anteriores.

#### **1.2.1.1 Análisis**

Se utilizó MySQL que es un sistema de gestión de bases de datos relacional desarrollado bajo licencia dual: Licencia pública general/Licencia comercial por Oracle Corporación y está considerada como la base de datos de código abierto más popular del mundo sobre todo para entornos de desarrollo web, para el diseño de bases de datos relacional

Para el diseño de la interfaz **se** utilizó Microsoft visual studio 2010 lenguaje de programación que contiene un entorno de desarrollo integrado o IDE que integra editor de textos para edición del código fuente, un depurador, un compilador (y enlazador) y un editor de interfaces gráficas.

#### **1.2.1.2 Diseño**

# **Mapa de navegación**

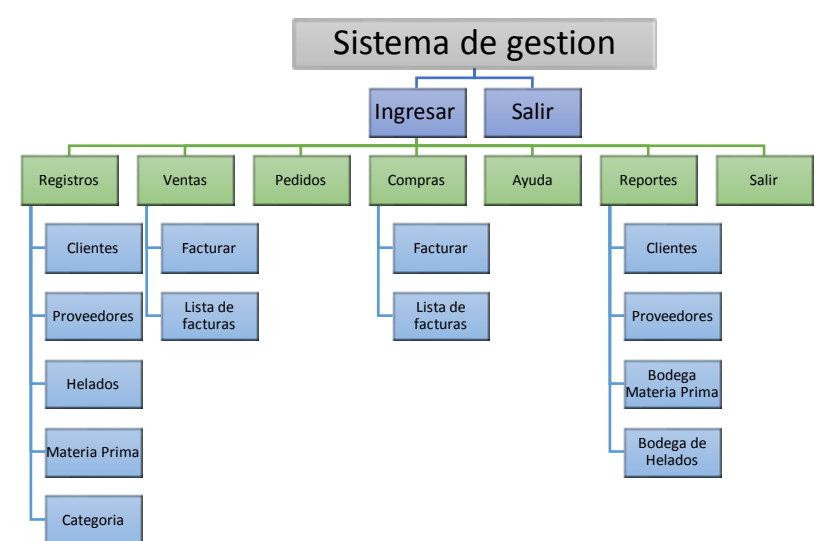

<span id="page-19-0"></span>*Figuras 1Mapa de navegación Elaborado por: Mejia (2019)*

# **Modelación**

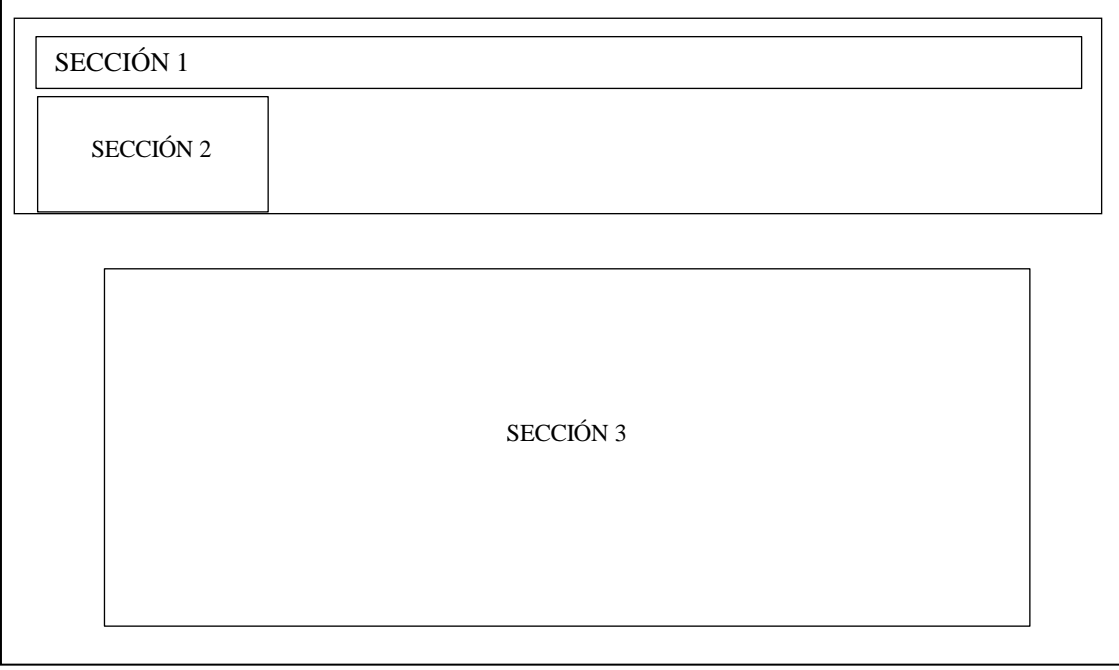

*Figuras 2Modelación Elaborado por: Mejia (2019)*

**Sección 1:** En esta sección podremos visualizar el menú principal para poder navegar en el sistema de control de inventarios.

**Sección 2:** En esta sección corresponde al submenú de cada botón al momento de dar clic se desplegará el mismo.

**Sección 3:** En esta sección podremos visualizar el área de ejecución de se realizara todos los procesos del sistema.

# **Interfaz gráfica del sistema**

<span id="page-20-0"></span>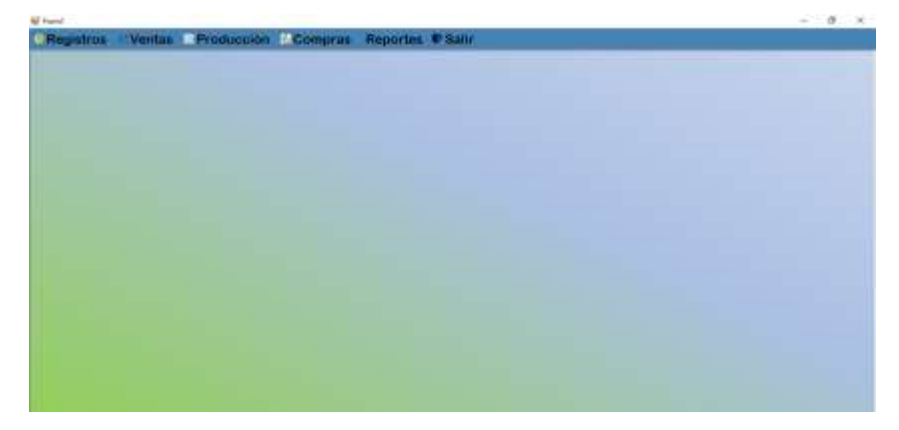

*Figuras 3Interfaz gráfica del sistema Elaborado por: Mejia (2019)*

#### **Estructura base de datos**

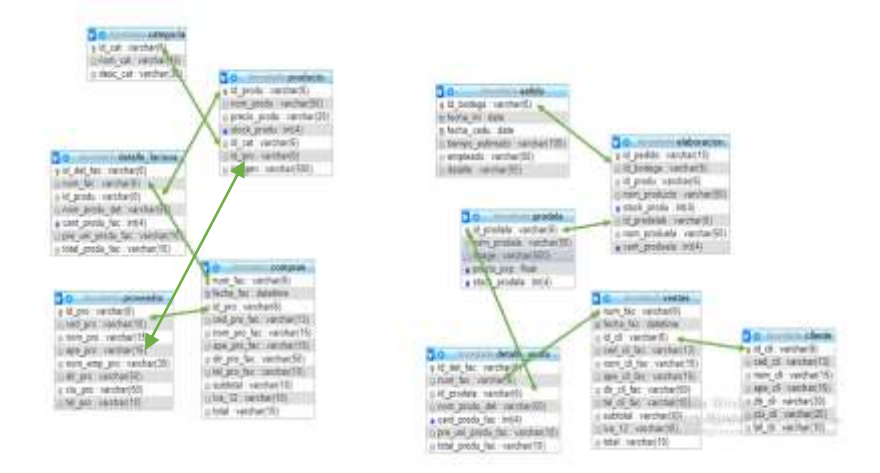

*Figuras 4Estructura base de datos Elaborado por: Mejia (2019)*

<span id="page-21-0"></span>Se puede ver la estructura de la base de datos que contiene 11 tablas detalladas a continuación:

- **Categoría:** en esta tabla contiene la categoría de los productos de la materia prima como puede ser aderezos, aromas, cartones, etc.
- **Producto:** contiene los detalles del producto como es el nombre, el stock, el proveedor, etc.
- **Detalle de la factura:** como el nombre de la tabla dice los detalles de las facturas como el número, nombre, la cantidad y los precios de cada producto lo cual permite registrar varios detalles de una misma factura.
- **Compras:** la siguiente tabla contiene los datos como la fecha, los datos del proveedor, los subtotales y totales.

#### **1.2.1.3 Desarrollo**

Al efectuar el desarrollo del sistema para la automatización de un control de inventarios es importante mencionar el método de programación aplicada, el funcionamiento y los códigos más relevantes dentro de la misma. El cual lo mencionamos 0061 continuación.

#### **Programación en visual**

Es un lenguaje de programación Visual se usa para hacer aplicaciones orientadas a objetos por lo cual el sistema posee una programación por botones, es decir, permite una fácil comprensión entre diferentes paginas como es la forma de editar, borrar, editar, guardar, buscar y mostrar datos que se encuentra guardado a su vez en la base de datos.

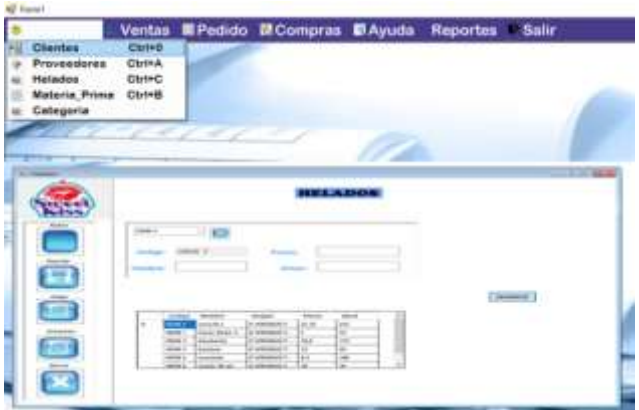

*Figuras 5Ingreso de información Elaborado por: Mejia (2019)*

<span id="page-22-0"></span>**Ingreso de información:** La función principal que cumple esta ventana es el registro de datos informativos dependiendo la tabla que elija como puede ser nuevo cliente, proveedores, helados, materia prima, y categoría para posteriormente almacenarlo en la base de datos.

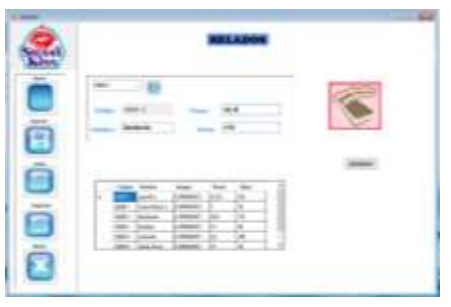

*Figuras 6Modificar la información Elaborado por: Mejia (2019)*

<span id="page-22-1"></span>**Modificar la información:** En esta ventana podemos modificar información que anteriormente hemos ingresado, a partir de una clave principal que identifica a cada fila, considerando que no podremos modificar la clave, pero si la demás información que identifica la clave.

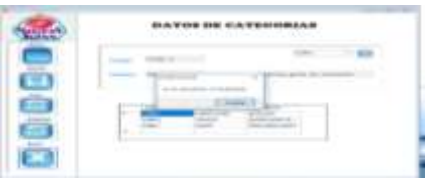

*Figuras 7Eliminar la información Elaborado por: Mejia (2019)*

<span id="page-22-2"></span>**Eliminar la información:** En esta ventana podemos eliminar información que anteriormente hemos ingresado, a partir de la información que se visualiza en la pantalla principal, al presionar el botón borrar se eliminara automáticamente toda la información que tenga relación a la misma.

#### **Código relevante**

Es importante además conocer el código fuente que nuestro sistema web contiene para así poder conocer la forma de cómo funciona internamente la cual se detalla a continuación los códigos más importantes de la misma:

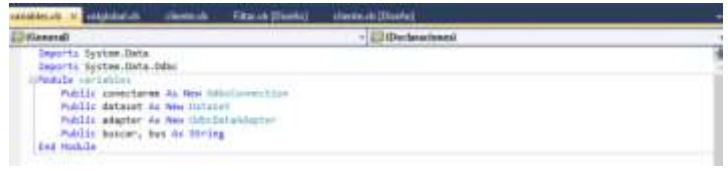

*Figuras 8 Código relevante*

<span id="page-23-0"></span>*Elaborado por: Mejia (2019)* **Declaración de las variables de inicialización**

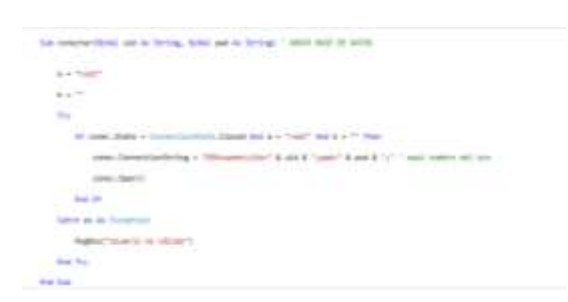

*Figuras 9Conexión base de datos Elaborado por: Mejia (2019)*

<span id="page-23-1"></span>**Conexión base de datos:** Es importante conocer el siguiente código porque es el que

permite conectar nuestro sistema web con la base de datos.

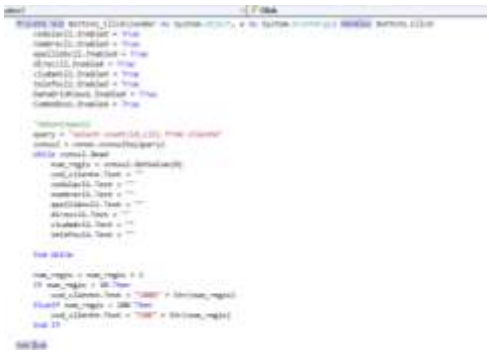

*Figuras 10 Ingreso de datos Elaborado por: Mejia (2019)*

<span id="page-23-2"></span>**Ingreso de datos:** Es importante conocer el siguiente código porque es el que permite ingreso de datos a la base este código permite abrir la base de datos, después ejecuta la consulta en este caso ingresa la información y finalmente cierra la base con la información ya guardada.

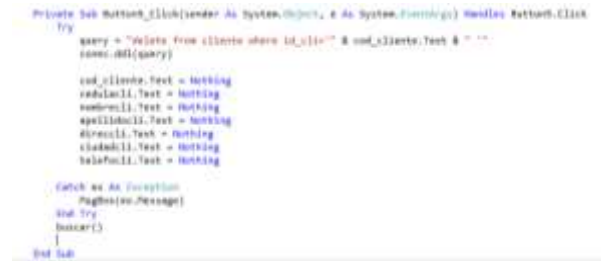

*Figuras 11Eliminar datos Elaborado por: Mejia (2019)*

<span id="page-24-0"></span>**Eliminar datos:** Es esencial saber el siguiente bloque porque es el que permite eliminar datos de la DB permite abrir la base de datos, después ejecuta la consulta en este caso elimina la información y finalmente cierra la DB.

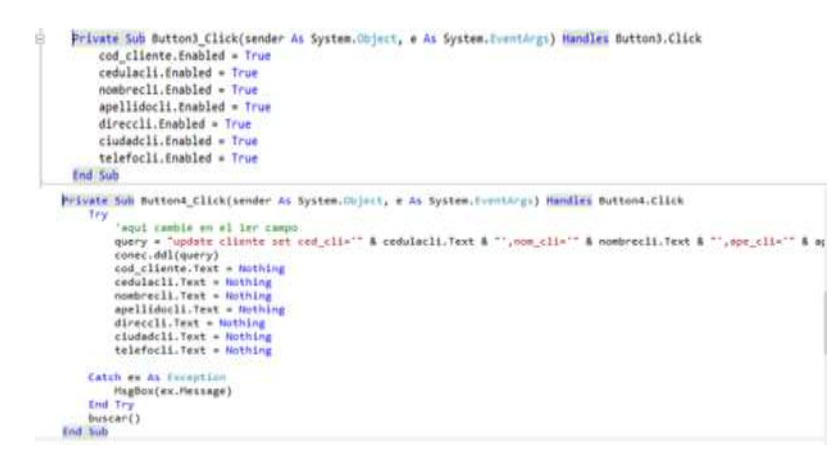

*Figuras 12 Edición de datos Elaborado por: Mejia (2019)*

<span id="page-24-1"></span>**Edición de datos:** Lo que permite hacer este bloque de código es modificar datos primero abre la base de datos, después ejecuta la consulta en este caso modifica la información y finalmente cierra la DB. En el caso de que haya algún problema nos muestra un mensaje de error

```
Private Sub Button6_Click(sender As System.Object, e As System.EventArgs) Handles Button6.Click
   Dim X As Integer
   X = aux - Val(TextBox3.Text)query = "UPDATE prodela set stock_prodela='" & X & "' where id_prodela ='" & TextBox2.Text & "'"
   conec.ddl(query)
   MsgBox("La cantidad de '" & ComboBox2.Text & " es ==>""'" & X)
```
*Figuras 13 Control de stock Elaborado por: Mejia (2019)*

<span id="page-24-2"></span>**Control de stock:** este código permite el control de inventarios del producto elaborado por cada compra el producto va disminuyendo y si el producto llega a cero no deja pasar la venta.

#### **1.2.1.4 Implementación**

Se trabajó durante tres semanas de pruebas del software de control de inventarios lo primero fue instalar en una computadora de prueba, el gestor de base de datos MySQL para después importar la base de datos, posteriormente se instaló la aplicación para correr en la máquina.

Tanto los administrativos, como los trabajadores y los clientes, pudieron manipular el sistema evidenciando el funcionamiento y la veracidad de los resultados.

#### **1.2.1.5 Evaluación**

Para la evaluación del producto se aplicó una encuesta la misma que fue validada mediante el estadístico Alpha de Cronbach, utilizando SPSS.

Para el diseño de la encuesta se trabajó con la operacionalización de variables para la obtención de los ítems correspondientes determinando la relación entre las 2 variables, posterior a la capacitación e implementación de tres semanas, se aplicó la encuesta al personal administrativo y de servicio.

Los datos obtenidos fueron ordenados, clasificados y tabulados para su correspondiente análisis e interpretación.

# **Capitulo III.- RESULTADOS Y DISCUSIÓN**

#### <span id="page-26-1"></span><span id="page-26-0"></span>**3.1 Validación del instrumento**

#### **Alpha de Cronbach**

Para calificar el instrumento aplicado se utilizó el paquete estadístico SPSS con el método Alpha de Cronbach que permitió cuantificar el nivel de fiabilidad con una escala de medida dando como resulta en la encuesta 0.81, evidenciando un nivel de confiabilidad alto.

<span id="page-26-3"></span>

|       |              |    | $\%$  |
|-------|--------------|----|-------|
| Casos | Válido       | 15 | 100,0 |
|       | Excluido     | 0  | .U    |
|       | <b>Total</b> | 15 | 100,0 |

**Resumen de procesamiento de casos**

*Tabla 3 Resumen de procesamiento de casos Elaborado por: Mejia (2019)*

#### **Estadísticas de fiabilidad**

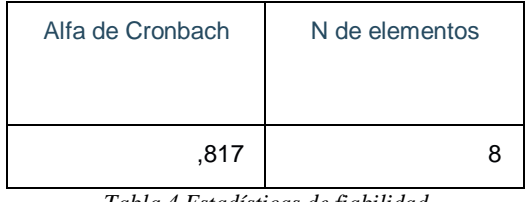

*Tabla 4 Estadísticas de fiabilidad Elaborado por: Mejia (2019)*

#### <span id="page-26-4"></span><span id="page-26-2"></span>**3.2 Análisis y discusión de los resultados**

La encuesta está estructurada por 8 preguntas utilizando una escala Likert de 4 ítems que es:

Satisfactorio, Medianamente satisfactorio, Poco Satisfactorio e Insatisfactorio como se puede observar en cada una de las preguntas se describe a continuación:

**1. Considera usted que el sistema de gestión de inventarios Sweet Kiss presenta niveles de seguridad en qué medida**

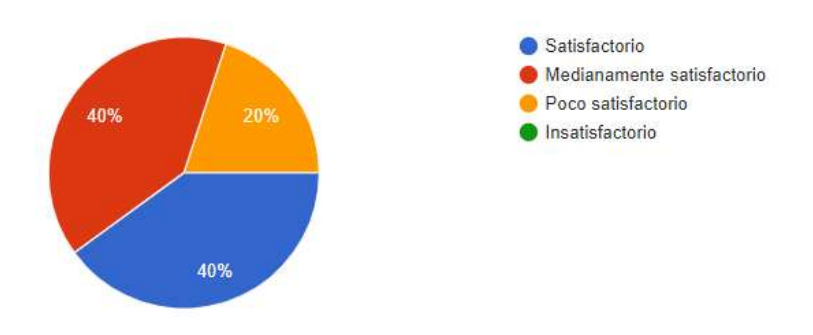

*Figuras 14 Tabulación Pregunta 1 Elaborado por: Mejia (2019)*

#### <span id="page-27-0"></span>**Análisis**

El 40% de los usuarios manifiesta que los niveles de seguridad del software de gestión fue muy satisfactorio, el 40% manifiesta que es satisfactorio y el 20% poco satisfactorio.

#### **Interpretación**

La mayor parte de los usuarios manifiestan que los niveles de seguridad del software son satisfactorios, ya que presenta menús de acceso al sistema con su correspondiente autentificación.

**2. Considera que el sistema de gestión de inventarios Sweet Kiss presenta información de entrada y salida de forma confiable en qué medida**

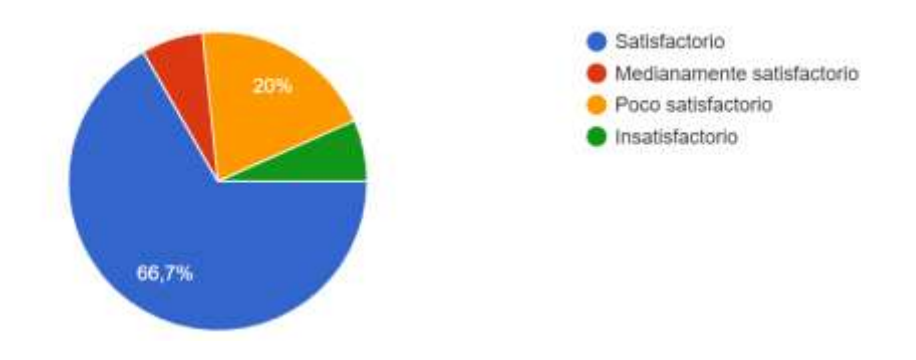

*Figuras 15 Tabulación Pregunta 2 Elaborado por: Mejia (2019)*

#### <span id="page-27-1"></span>**Análisis**

El 66,7% de los usuarios manifiesta que la información de entrada y salida que genera el sistema es confiable, esto fue aceptado en un nivel muy satisfactoria, el 20%

manifiesta que es poco satisfactorio, el 6,7% medianamente satisfactorio y el 6,7 insatisfactorio.

# **Interpretación**

La mayor parte de la población manifiesta que la información de entrada y salida del sistema es confiable, ya que tanto la información de entrada como la de salida esta validada y lo procesos internos permiten obtener resultados veraces.

**3. Cómo valorarías la interfaz del software presentado**

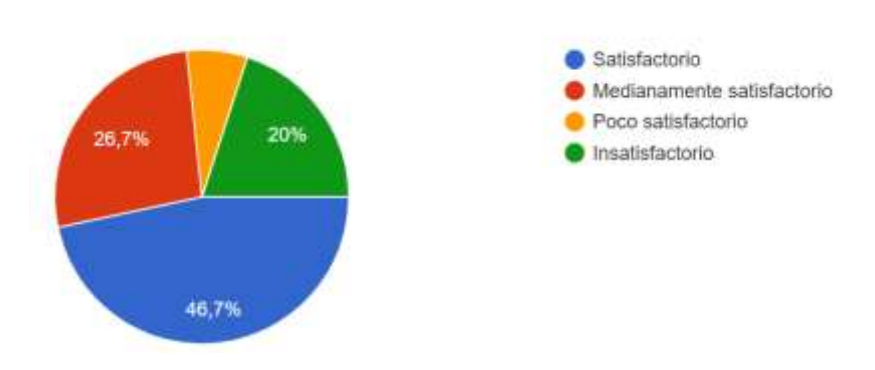

*Figuras 16 Tabulación Pregunta 3 Elaborado por: Mejia (2019)*

# <span id="page-28-0"></span>**Análisis**

El 46,7% de los usuarios manifiesta que la interfaz del software presentado fue satisfactorio, el 26,7 medianamente satisfactorio, el 20% muy insatisfactorio, y el 6,7 poco satisfactorio.

# **Interpretación**

La mayoría parte de los usuarios manifiestan que la interfaz del software es satisfactorio ya que es muy sencillo e intuitivo de utilizarlo.

**4. Considera que el sistema presenta reportes pertinentes para la toma de decisiones en qué medida**

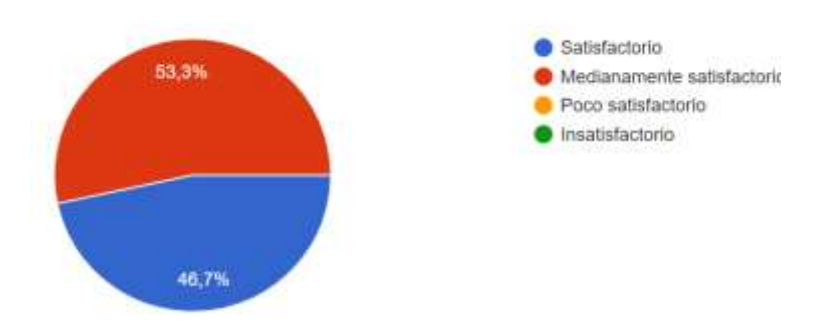

*Figuras 17 Tabulación Pregunta 4 Elaborado por: Mejia (2019)*

## <span id="page-29-0"></span>**Análisis**

El 53,3% de los usuarios manifiesta que el software presenta reportes pertinentes para la toma de decisiones es fue medianamente satisfactorio y el 46,7 manifiesta que fue satisfactorio.

#### **Interpretación**

La mayoría de los usuarios manifiestan que el sistema presenta reportes pertinentes para la toma de decisiones y eso ayuda al buen desarrollo de la empresa.

**5. Considera que el sistema de gestión de inventarios Sweet Kiss permite agilizar procesos de clientes y administrativos de la empresa en qué medida**

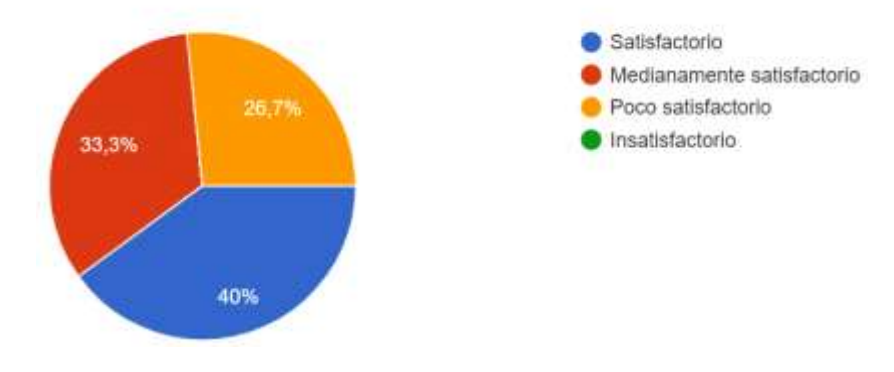

*Figuras 18 Tabulación Pregunta 5 Elaborado por: Mejia (2019)*

#### <span id="page-29-1"></span>**Análisis**

El 40% de los usuarios manifiestan que el software de gestión de inventarios agiliza los procesos esto fue satisfactorio, el 33,3% medianamente satisfactorio y el 26,7 poco satisfactorio.

#### **Interpretación**

Los usuarios manifiestan que el software aligera los proceso entre clientes y administrativos

**6. Considera que la manipulación de sistema de gestión de inventarios Sweet Kiss es**

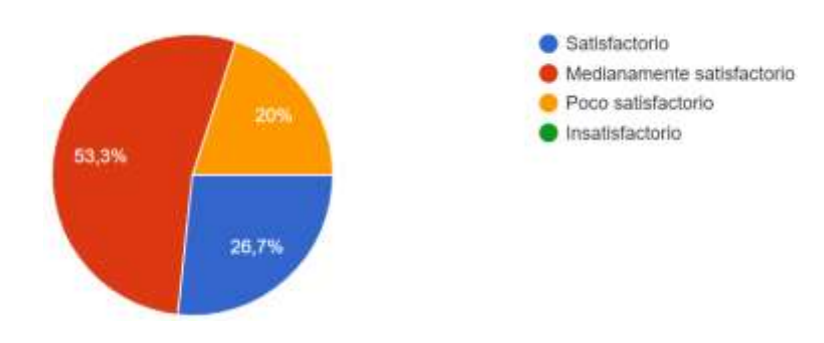

*Figuras 19 Tabulación Pregunta 6 Elaborado por: Mejia (2019)*

#### <span id="page-30-0"></span>**Análisis**

El 53,3% de los usuarios manifiesta que la manipulación del software fue medianamente satisfactoria, el 26,7% satisfactorio y el 20% poco satisfactorio.

#### **Interpretación**

Los usuarios manifiestan que al manipular el software de gestión les pareció sencillos porque a su vez que es intuitivo también pudieron navegar fácilmente.

**7. Considera que el sistema de gestión de inventarios Sweet Kiss, ayudará a mejorar la gestión administrativa de la empresa en qué medida**

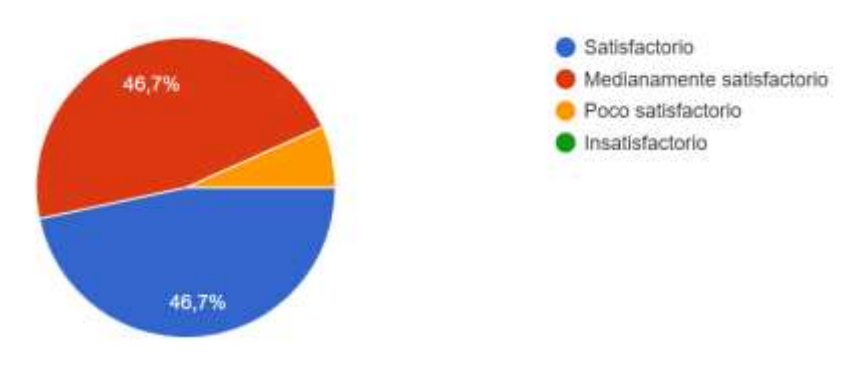

*Figuras 20 Tabulación Pregunta 7 Elaborado por: Mejia (2019)*

#### <span id="page-30-1"></span>**Análisis**

El 46,7 de los usuarios manifiesta que ayudara la gestión administrativa de empresa fue satisfactorio, el 46,6 medianamente satisfactorio y el 6,7% poco satisfactorio

## **Interpretación**

Los usuarios manifiestan que el sistema les ayudara a la toma de decisiones ya que les beneficia tener los resultados en el momento.

**8. Considera que los botones de navegación y los menús de acceso del sistema de gestión de inventarios Sweet Kiss son**

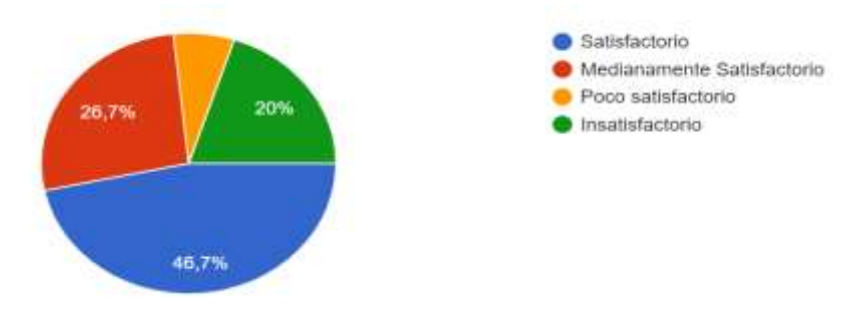

*Figuras 21Tabulación Pregunta 8 Elaborado por: Mejia (2019)*

# <span id="page-31-1"></span>**Analisis**

El 46,7% de los usuarios manifiesta que los botones de navegacion y los menus de accesos al software fue satisfactorio, el 26,7% medianamante satisfactorio, el 20% poco satisfactorio y el 6,7 insatisfactorio.

# **Interpretacion**

Los usuarios manifiestan que los botones de navegacion y menus de acceso del sistema es aceptable ya que son visibles y de fácil compresion para los interesados.

# <span id="page-31-0"></span>**3.3 Verificación de hipótesis**

Para la verificación de la hipótesis se utilizó chi-cuadrado, que es una prueba de hipótesis que compara la distribución observada de los datos con una distribución esperada de los datos este estadístico parte del modelo lógico.

# **Modelo lógico**

El diseño del sistema de gestión ayudara al control de inventario de la elaboradora Sweet Kiss.

#### **Hipótesis nula :**

El diseño del sistema de gestión NO ayudara al control de inventario de la elaboradora Sweet Kiss.

#### **Hipótesis alterna :**

El diseño del sistema de gestión SI ayudara al control de inventario de la elaboradora Sweet Kiss.

#### **Modelo matemático**

 $HO = H1$ 

 $H0 \neq H1$ 

#### **Modelo estadístico**

 $\chi^2_{calc} = \sum \frac{(f_0 - f_e)^2}{f_e}$ 

*Figuras 22Formula del chi cuadrado Fuente de: Investigación*

<span id="page-32-0"></span> $X^2$  = chi cuadro

 $\varepsilon$  = sumatoria

0= Frecuencia observada

E= Frecuencia esperada

#### **Chi cuadrado de tablas**

Para la comprobación de la hipótesis nula se seleccionó un nivel de significación del 95% ( $\alpha$  = 0,05).

Los grados de libertad manipulados en el experimento se fijan por el número de filas (preguntas) y el número de columnas (alternativas de respuestas), de esta manera podemos obtener el resultado de la encuesta así:

Grados de libertad = (filas  $-1$ ) (columnas  $-1$ )

Grados de libertad =  $(2-1)$   $(4-1)$ 

Grados de libertad  $=$  3

El nivel de significación  $\alpha = 0.05$  y los grados de libertad es de 3 el chi-cuadrado en tablas corresponde a 7,81

Después de analizar los datos a través del paquete estadístico SPSS, se obtuvo los resultados del chi-cuadrado de Pearson, con un valor de 16,875 como se muestran en la tablas  $N^{\circ}$  6 y 7.

**Tabla cruzada 1. Considera usted que el sistema de gestión de inventarios Sweet Kiss presenta niveles de seguridad en qué medida\*6. Considera que la manipulación de sistema de gestión de inventarios Sweet Kiss es**

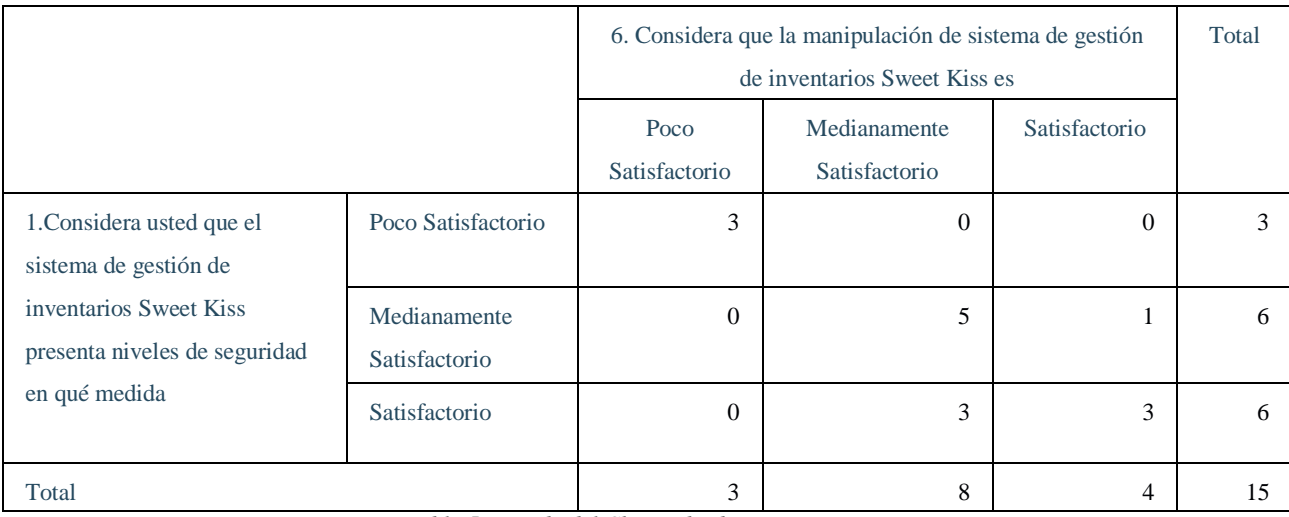

*Tabla 5 cruzada del Chi cuadrado Elaborado por: Mejia (2019)*

#### **Pruebas de chi-cuadrado**

<span id="page-33-0"></span>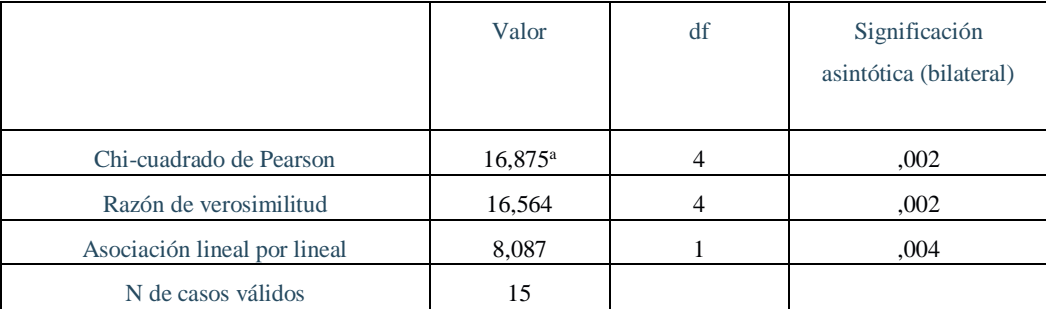

*Tabla 6 Pruebas del Chi cuadrado Elaborado por: Mejia (2019)*

#### <span id="page-33-1"></span>**Regla de decisión**

Si  $X^2$  calculado >  $X^2$  tablas se rechaza la H<sub>0</sub>

El valor de  $X^2$ calculado es de 16,88 y el valor del chi-cuadrado de tablas es 7,81, por lo tanto, se rechaza la hipótesis nula y se acepta la hipótesis alterna que dice: "El diseño del sistema de gestión si ayudara al control de inventario de la elaboradora Sweet Kiss"

#### **CAPITULO IV.- CONCLUSIONES Y RECOMENDACIONES**

#### <span id="page-34-1"></span><span id="page-34-0"></span>**4.1 Conclusiones**

- Para el diseño del sistema de gestión se utilizó un gestor de base de datos, MySQL Server, que permitió relacionar las tablas para el registro de la información de manera pertinente, permitiendo así que los procesos de entrada y salida fueran validados acertadamente y el sistema presente niveles de seguridad favorables para la empresa.
- El diseño de la interfaz fue debidamente aceptado y acogido por los usuarios ya que no era necesaria una alta capacitación para que ellos pueden manejar fácilmente el sistema y navegar por él.
- Dando que los departamentos involucrados fueron parte de los procesos importantes del sistema de gestión se notó la amplia predisposición por la mayoría de los usuarios y la acogida del sistema.
- El sistema presenta los reportes pertinentes para la toma de decisiones dentro de la empresa siendo esto un aporte muy importante para todos usuarios de la empresa.

#### <span id="page-34-2"></span>**4.2 Recomendaciones**

- El sistema al encontrarse en una etapa de implementación todos los posibles errores y nuevas necesidades de los usuarios de la empresa que se vayan generando serán solucionados y solventados en forma inmediata.
- Se recomienda que los procesos sean automatizados de tal forma que provee de elementos factibles para posibilitar la administración de los procesos de la empresa, disminuyendo el tiempo de trabajo realizando capacitaciones en informática básica al personal requerido ya que ellos no son nativos digitales.
- Al personal de la empresa se recomienda utilizar el software para que agilice los procesos de entrada y salía de la información ya que además de lograr una reducción significativa en el tiempo de utilización y lograr una automatización más transparente acerca de los procesos de actualización de información como bitácoras y procedimiento, serán de gran utilidad para reducir aún más el tiempo de solución a los problemas presentados y aumentando la calidad en el servicio.
- El sistema se ira modificando acorde a las necesidades de la empresa trabajando juntamente con los usuarios de la misma de tal forma que la robustez del sistema sea fiable.

#### <span id="page-36-0"></span>**Referencias Bibliográficas**

- Apunte, R. y, & Rodríguez, R. (2016). Design and implementation of management system Ecuadorian company Inventories. *Ciencias Holguín*, *22*(3), 1–14. Retrieved from http://www.redalyc.org/articulo.oa?id=181546432006
- Arcusin, L. M., Rossetti, G., & Quiroga, O. (2016). Optimización del Sistema de Inventario de Materias Primas en Una Empresa Productora de Golosinas. *Iberoamerican Journal of Industrial Engineering*, *7*(14), 167–181. https://doi.org/10.13084/2175-8018/ijie.v7n14ep167-181
- Bohórquez, N. del P. (2015). Implementación de norma internacional de inventarios en Colombia. *Innovar*, *25*(57), 1–12. https://doi.org/10.15446/innovar.v25n57.50352.enlace
- BRAVO MACÍAS, R. Y., & MONTESDEOCA ZULETA, S. V. (2017). *INFLUENCIA DE LA UTILIZACIÓN DEL SOFTWARE MICROSOFT VISUAL BASIC 2010 EN EL RENDIMIENTO ACADÉMICO*.
- Centeno Alayón, P. (2017). Una experiencia de estandarización utilizando el modelo ADDIE en la elaboración de guías temáticas. *E-Ciencias de La Información*, *7*(1), 1. https://doi.org/10.15517/eci.v7i1.25755
- Cepeda Valero, Ó. M. J. S. L. F. (2016). Ingeniería Industrial. Actualidad y Nuevas Tendencias. *Ingeniería Industrial. Actualidad y Nuevas Tendencias*, *V*(16). Retrieved from https://www.redalyc.org/html/2150/215048805004/
- Correa Mejía, D. A., Martínez Molina, L. Y., Ruiz Criollo, M. C., & Yepes Montoya, M. A. (2018). Los indicadores de costos: una herramienta para gestionar la generación de valor en las empresas industriales colombianas. *Estudios Gerenciales*, 190–199. https://doi.org/10.18046/j.estger.2018.147.2643
- Escobar, J., Linfati, R., & Jaimes, W. (2017). Inventory Management for distributors of perishable products. *Ingeniería y Desarrollo*, *35*(1), 219–239. https://doi.org/10.14482/inde.35.1.8950
- Figueroa Ocampo, J. P., Ulloa Meneses, L. J., Andrade Pazmiño, E. A., & Azcona, J. (2018). *APLICACIÓN WEB CON NOTIFICACIONES MEDIANTE EL USO DEL FRAMEWORK DE DISEÑO MATERIALES*. 177–186.

Garrido Bayas, I. Y., & Cejas Martínez, M. (2017). Inventory Management As a Strategic Factor in Business Administration. *La Gestión De Inventario Como Factor Estratégico En La Administración De Empresas.*, *12*(37), 109–129. Retrieved from http://search.ebscohost.com/login.aspx?direct=true&db=a9h&AN=124589377&lan g=es&site=eds-live&scope=site&custid=s4608367

Nancy, L., Trujillo, C., & Rodríguez, J. P. (2017). *Corto Plazo*.

- Nasution, R. D. (2015). *LA ADMINISTRACIÓN DE LOS INVENTARIOS EN LAS EMPRESAS ESTATALES CUBANAS. MÉTODOS A UTILIZAR EN LA GESTIÓN DE INVENTARIO*. *3*(2), 54–67.
- Ortiz-Triana1, V. K., & Caicedo-Rolón, Á. J. (2015). *Dialnet-ProcedimientoParaLaProgramacionYControlDeLaProducc-5163630 (2)*. 89–104.
- Pablo, P., Silva, B., Castro, M. R., Manuel, H., Mendoza, B., Stephen, N., … Miranda, A. (2017). Culcyt / / Industria Automotriz Desarrollo de competencias en logística y su efecto en la gestión de inventarios : impacto en empresas proveedoras de la industria automotriz Introducción Antecedentes. *XXI Congreso Anual AEDEM*, *20*(1), 53. https://doi.org/10.22201/fi.25940732e.2017.18n1.008
- Quiroz Quezada, P. R. (2016). La Auditoría Como Fundamento En El Control De Inventarios En Las Micro Y Pequeñas Empresas. *Anales Científicos*, *76*(2), 201. https://doi.org/10.21704/ac.v76i2.782
- Sánchez López, M., Vargas López, M., Reyes Luna, B. A., & Vidal Vásquez, O. L. (2017). Sistema de Información para el Control de Inventarios del Almacén del ITS. *ConCiencia Tecnológica, ISSN-e 1405-5597, N<sup>o</sup> . 41, 2011, Págs. 41-46*, (41), 41– 46. https://doi.org/1405-5597
- Santana Guzmán, N. I. (2015). Mejora en los costos operativos de una empresa manufacturera a través del rediseño del sistema de control y manejo de inventario. *UCE Ciencia. Revista de Postgrado*, *1*(3). Retrieved from http://uceciencia.edu.do/index.php/OJS/article/viewFile/17/14
- Toro, L., & Bastidas, V. (2017). Metodología para el control y la gestión de inventarios en una empresa minorista de electrodomésticos. *Scientia Et Technica*, *49*(49), 85– 91. Retrieved from http://www.redalyc.org/articulo.oa?id=84922625015

Valencia, M., Díaz, F. J., & Correa, J. C. (2015). Planeación de inventarios con demanda dinámica. Una revisión del estado del arte. *Dyna*, *82*, 182–191. https://doi.org/10.15446/dyna.v82n190.42828

# <span id="page-39-0"></span>**Anexos**

<span id="page-39-1"></span>**Anexo Nº1: fotos de la socialización del proyecto**

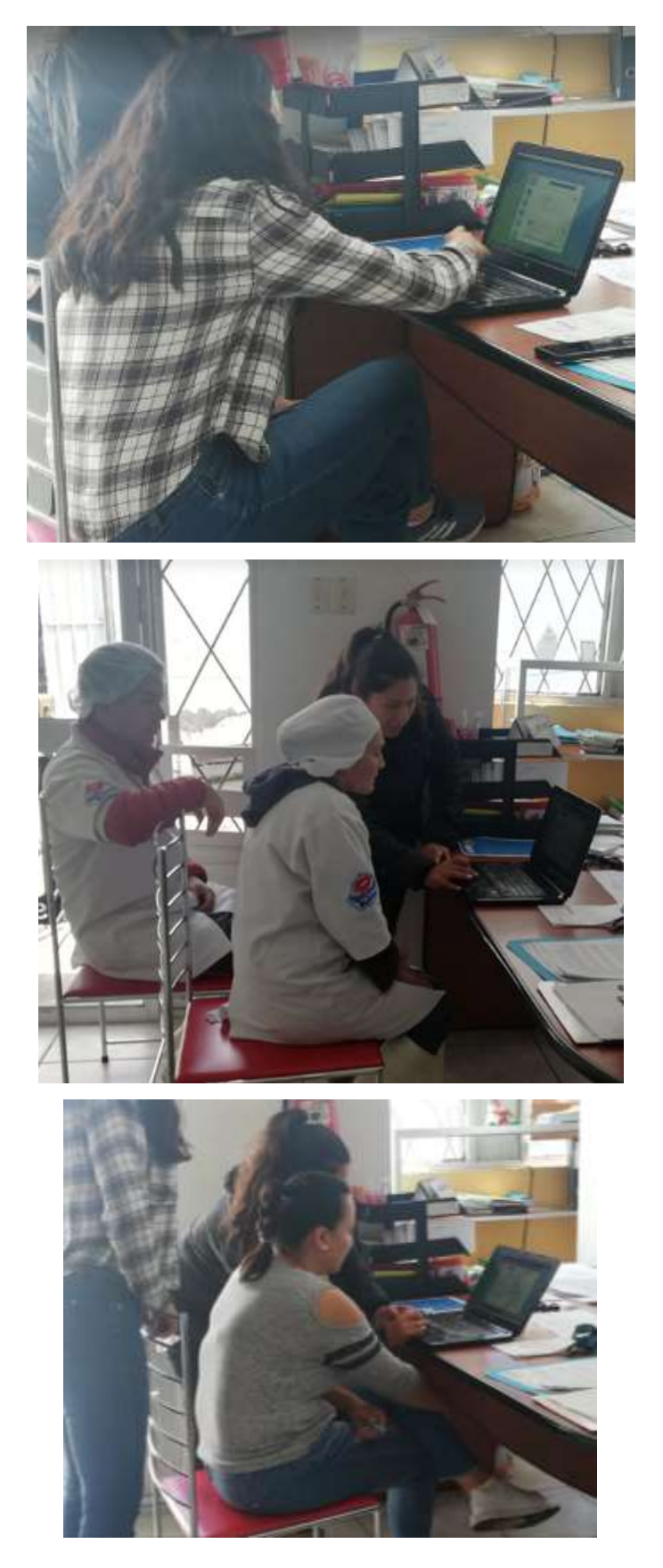

#### <span id="page-40-0"></span>**Anexo Nº2: Encuesta realizada a la empresa**

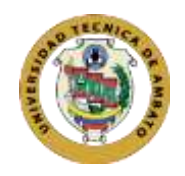

Universidad Técnica de Ambato

Carrera de Docencia en Informática

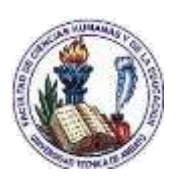

#### **A. Instrucciones**

- Esta encuesta es anónima y personal, lea las preguntas planteadas y contestes de acuerdo con lo que considera verdad para usted mismo.
- Agradecemos dar su respuesta con la mayor transparencia y veracidad a las diversas preguntas del cuestionario.
- Para responder, señale con una X en el espacio correspondiente a su elección

#### **B. Cuestionario**

**1. Considera usted que el sistema de gestión de inventarios Sweet Kiss presenta niveles de seguridad en qué medida**

Satisfactorio Medianamente satisfactorio Poco satisfactorio Insatisfactorio

# **2. Considera que el sistema de gestión de inventarios Sweet Kiss presenta información de entrada y salida de forma confiable en qué medida**

Satisfactorio

Medianamente satisfactorio

Poco satisfactorio

Insatisfactorio

#### **3. Cómo valorarías la interfaz del software presentado**

Satisfactorio

Medianamente satisfactorio

Poco satisfactorio

Insatisfactorio

**4. Considera que el sistema presenta reportes pertinentes para la toma de decisiones en qué medida** 

Satisfactorio

Medianamente satisfactorio

Poco satisfactorio

Insatisfactorio

**5. Considera que el sistema de gestión de inventarios Sweet Kiss permite agilizar procesos de clientes y administrativos de la empresa en qué medida** 

Satisfactorio

Medianamente satisfactorio

Poco satisfactorio

Insatisfactorio

**6. Considera que la manipulación de sistema de gestión de inventarios Sweet Kiss**   $\mathbf{e}$ 

Satisfactorio

Medianamente satisfactorio Poco satisfactorio Insatisfactorio

**7. Considera que el sistema de gestión de inventarios Sweet Kiss, ayudará a mejorar la gestión administrativa de la empresa en qué medida** 

Satisfactorio Medianamente satisfactorio Poco satisfactorio Insatisfactorio

**8. Considera que los botones de navegación y los menús de acceso del sistema de gestión de inventarios Sweet Kiss son** 

Satisfactorio Medianamente satisfactorio Poco satisfactorio Insatisfactorio

# <span id="page-42-0"></span>**Anexo Nº3: Validación Encuestas por expertos**

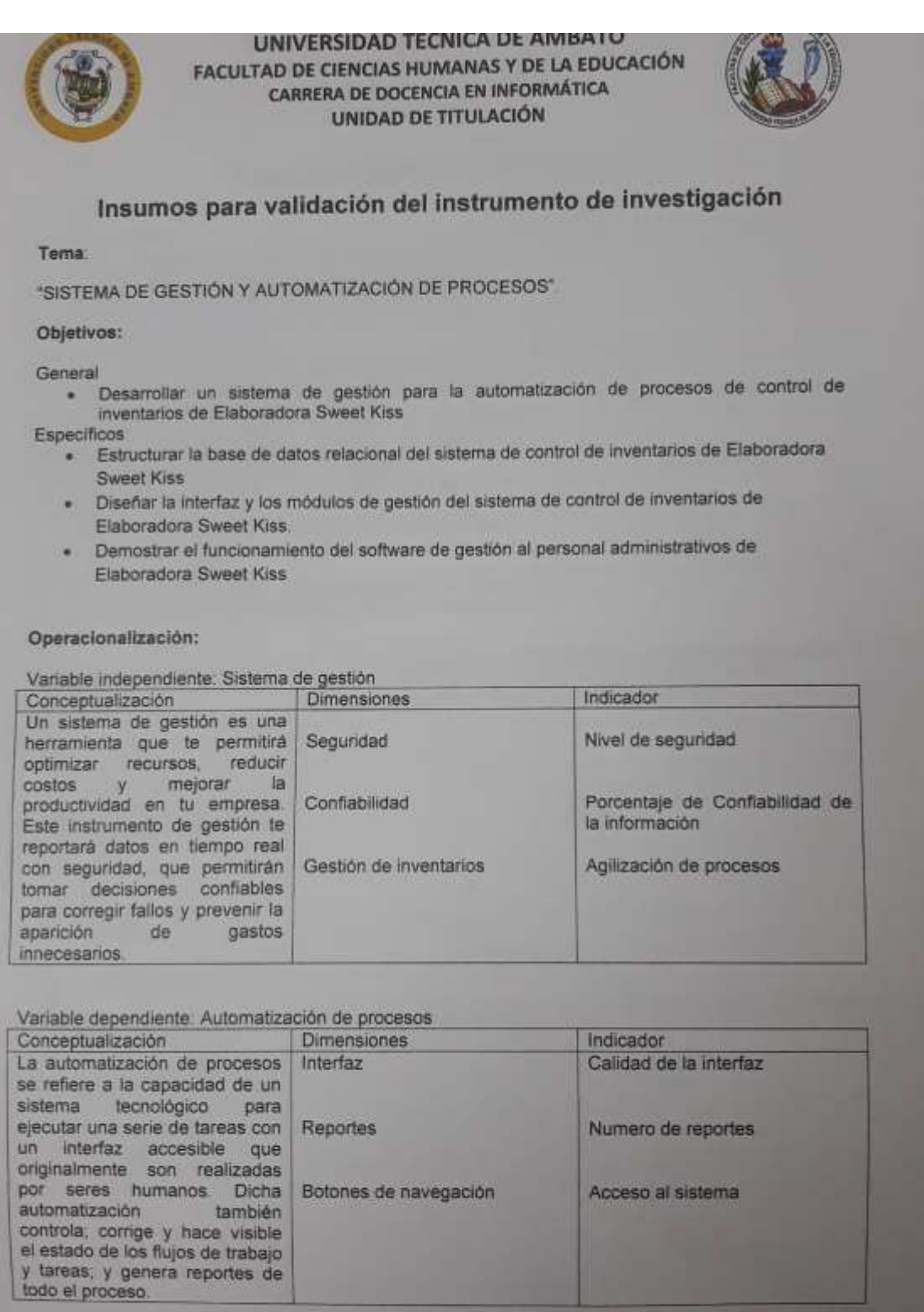

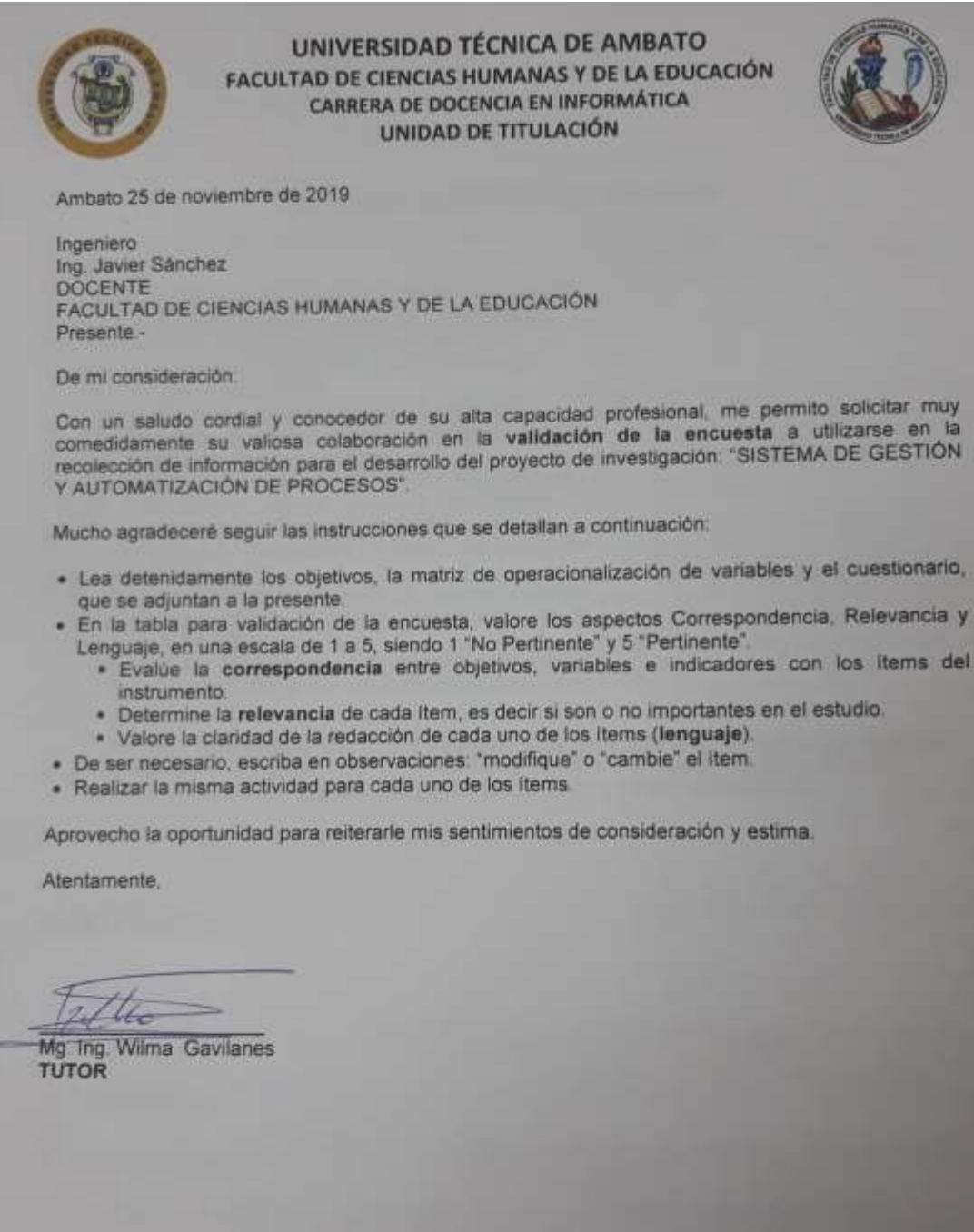

con los items del

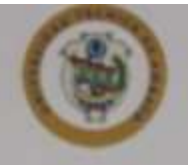

#### UNIVERSIDAD TÉCNICA DE AMBATO FACULTAD DE CIENCIAS HUMANAS Y DE LA EDUCACIÓN CARRERA DE DOCENCIA EN INFORMÁTICA UNIDAD DE TITULACIÓN

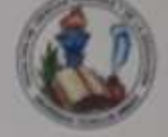

# Tabla para validación de encuesta

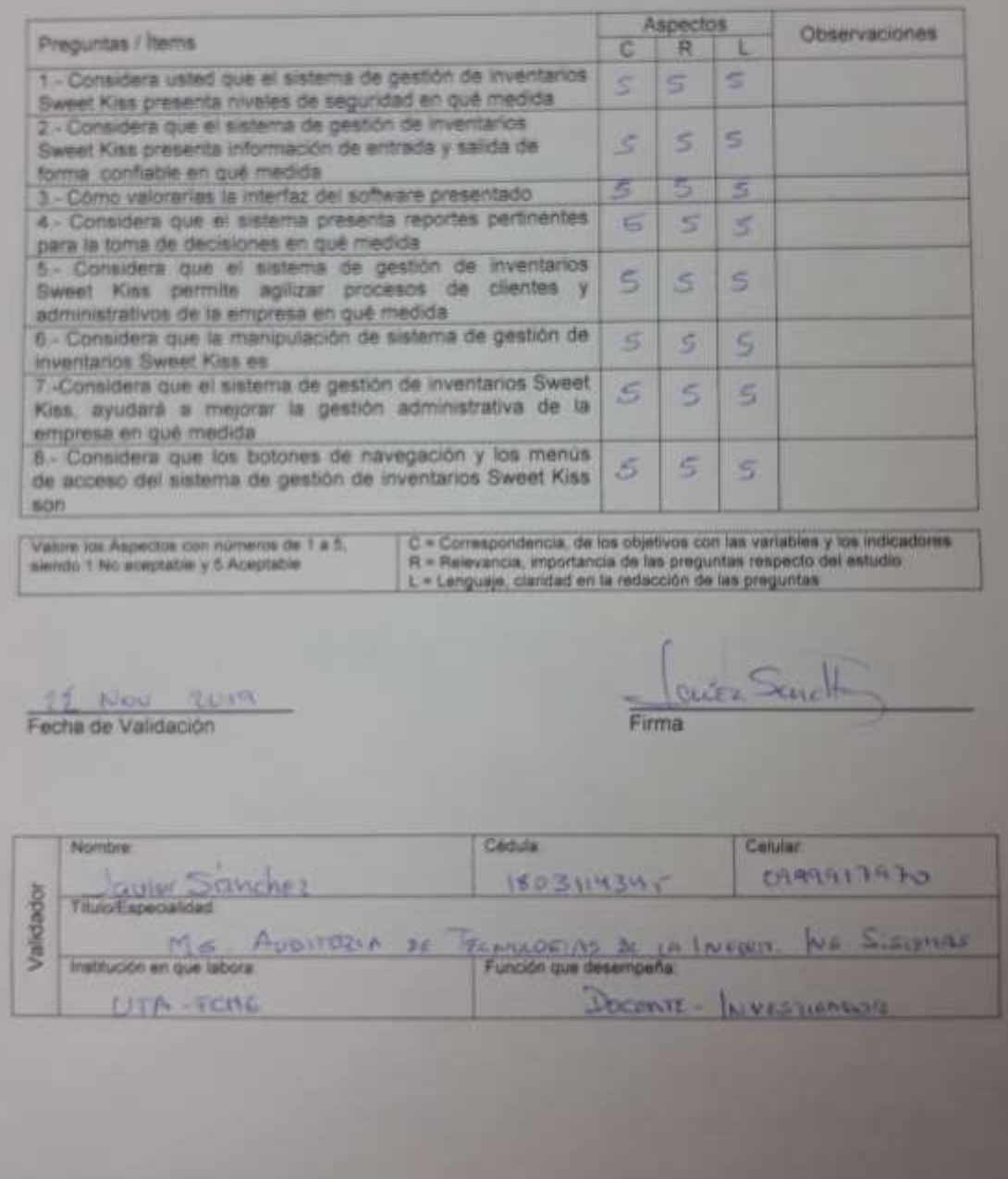

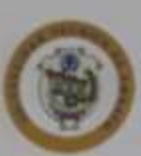

#### UNIVERSIDAD TÉCNICA DE AMBATO FACULTAD DE CIENCIAS HUMANAS Y DE LA EDUCACIÓN CARRERA DE DOCENCIA EN INFORMÁTICA **UNIDAD DE TITULACIÓN**

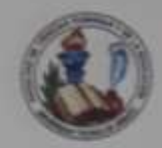

Ambato 25 de noviembre de 2019

Ingeniero Ingeniero<br>Ing. Javier Salazar Mera<br>DOCENTE FACULTAD DE CIENCIAS HUMANAS Y DE LA EDUCACIÓN Presente -

De mi consideración:

Con un saludo cordial y conocedor de su alta capacidad profesional, me permito solicitar muy comedidamente su vallosa colaboración en la validación de la encuesta a utilizante en la<br>recolección de información para el desarrollo del proyecto de investigación "SISTEMA DE GESTIÓN Y AUTOMATIZACIÓN DE PROCESOS".

Mucho agradeceré seguir las instrucciones que se detallan a continuación.

- · Lea detenidamente los objetivos, la matriz de operacionalización de variables y el cuestionario, que se adjuntan a la presente.
- En la tabla para validación de la encuesta, valore los aspectos Correspondencia, Relevancia y<br>Lenguaje, en una escala de 1 a 5, siendo 1 "No Pertinente" y 5 "Pertinente".
	- · Evalue la correspondencia entre objetivos, variables e indicadores con los items del instrumento.
	- · Determine la relevancia de cada item, es decir si son o no importantes en el estudio.
	- · Valore la claridad de la redacción de cada uno de los literra (lenguaje).
- · De ser necesario, escriba en observaciones: "modifique" o "cambie" el item.
- · Realizar la misma actividad para cada uno de los llems.

Aprovecho la oportunidad para reiterarle mis sentimientos de consideración y estima.

Atentamente,

Lee Jorker Ing. Wilma<sub>l</sub> Gavilanes Mg **TUTOR** 

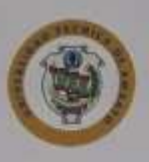

#### UNIVERSIDAD TÉCNICA DE AMBATO FACULTAD DE CIENCIAS HUMANAS Y DE LA EDUCACIÓN CARRERA DE DOCENCIA EN INFORMÁTICA UNIDAD DE TITULACIÓN

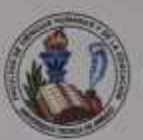

# Tabla para validación de encuesta

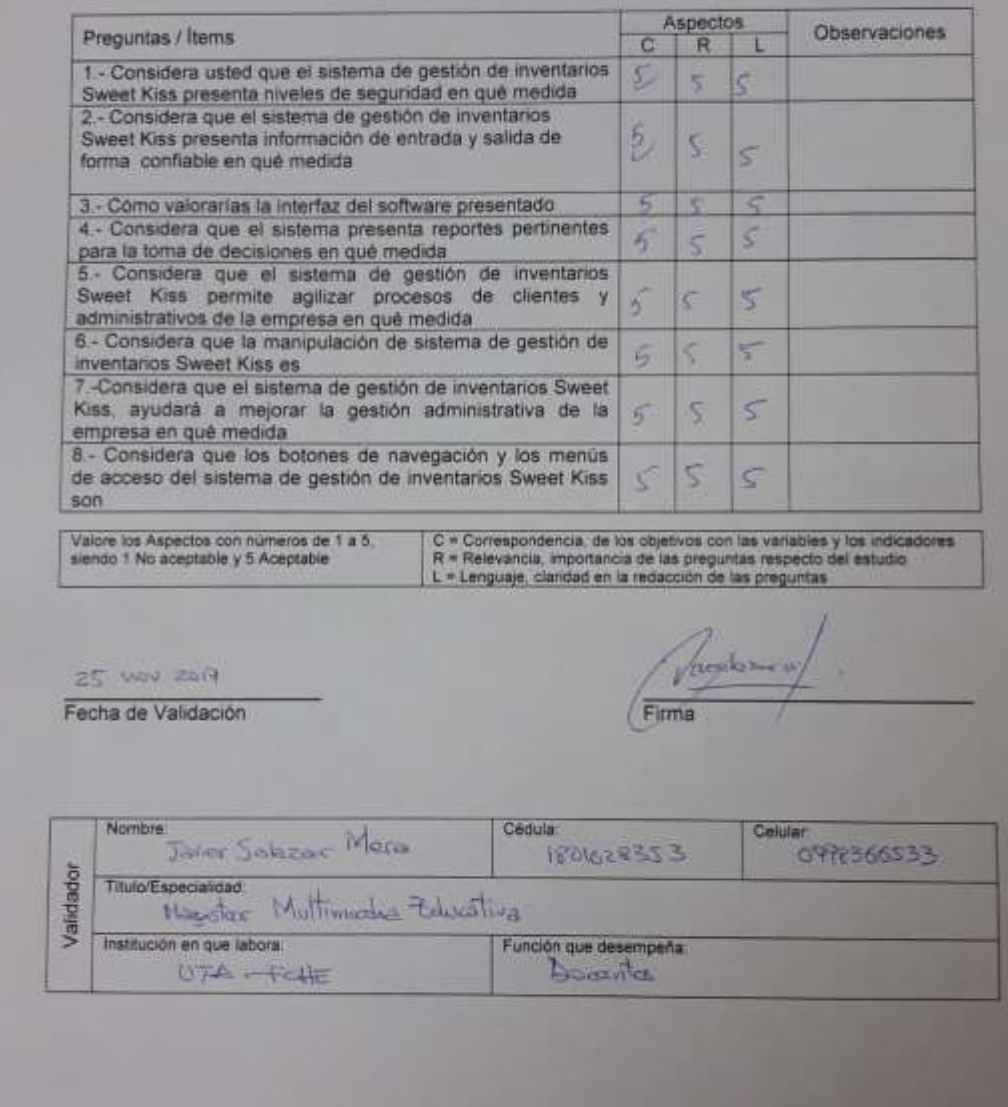

<span id="page-47-0"></span>**Anexo Nº4: Manual de usuario** 

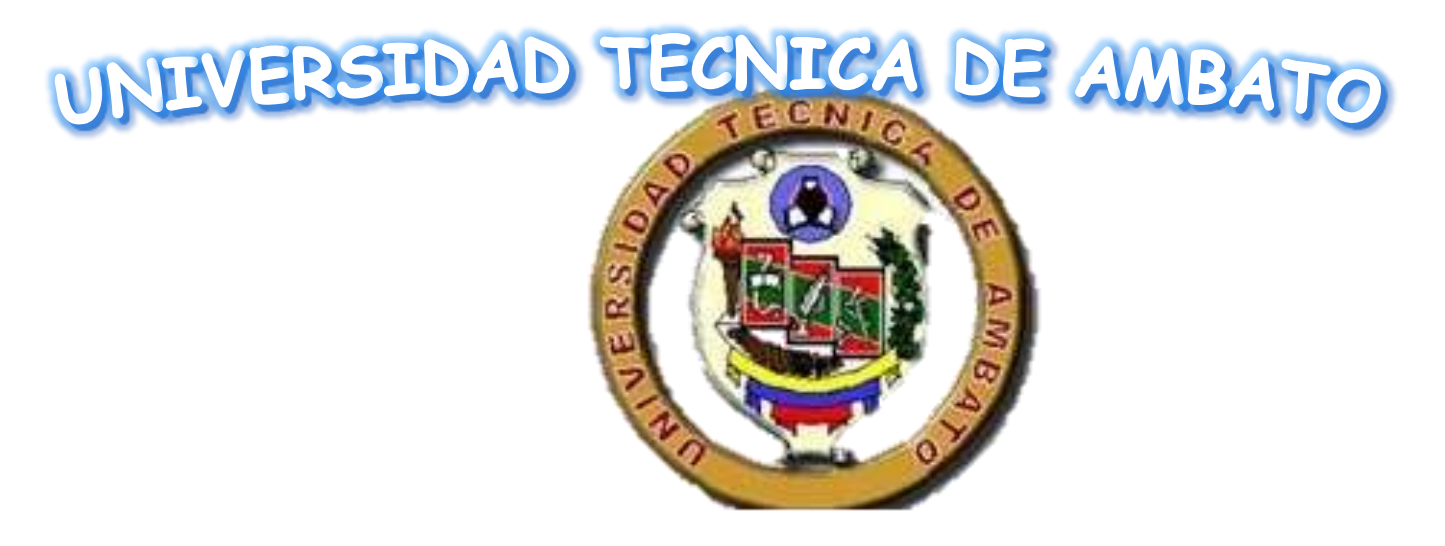

# Facultad de Ciencias Humanas y de la Educación

# **DOCENCIA EN INFORMÁTICA**

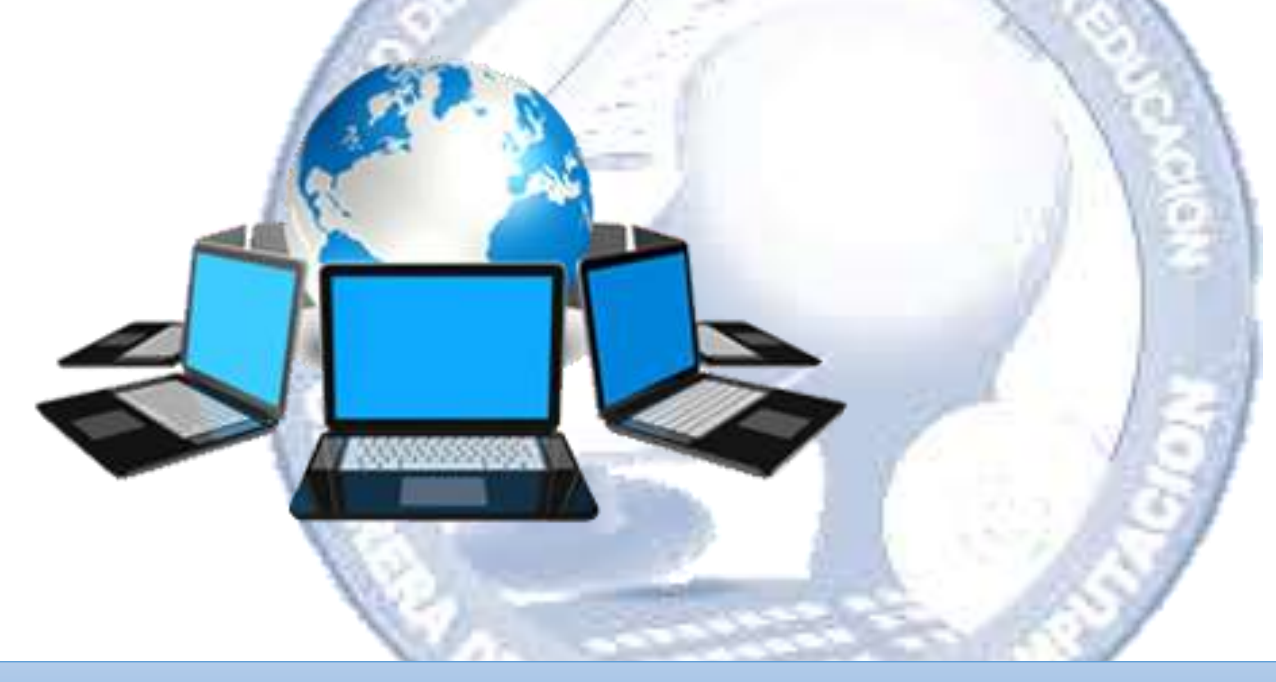

Manual del Software

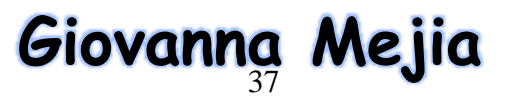

#### **Introducción**

Visual Basic Express es una manera rápida y sencilla de crear programas para Microsoft Windows. Aunque no tenga experiencia de programación en Windows, con Visual Basic dispone de un completo conjunto de herramientas para simplificar las tareas de desarrollo. La elaboradora Sweet Kiss brinda el control de materia prima y los productos elaborados Cuenta con helados de paletería, de baldes, de litro, y cartón de 10L

# **Ingreso al sistema**

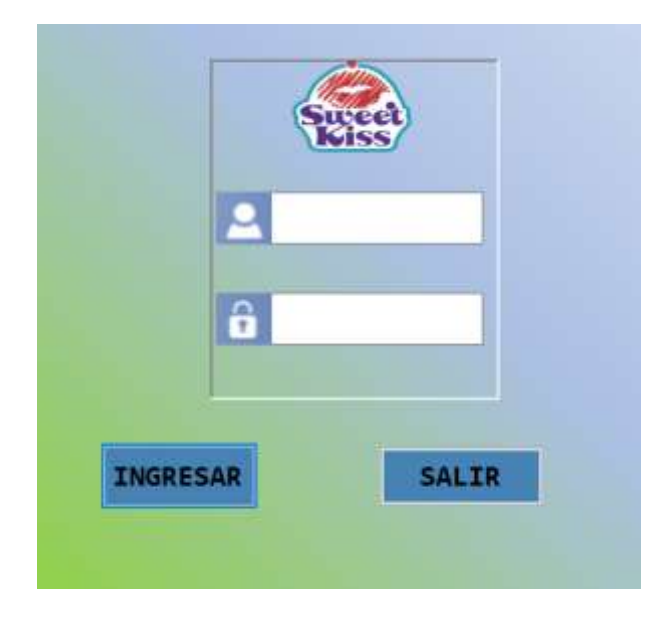

*Figuras 23 Ingreso al sistema Elaborado por: Mejia (2019)*

<span id="page-48-0"></span>Debemos ingresar el nombre de usuario y a continuación la contraseña si tu contraseña o usuario son incorrectas tres veces el sistema se cerrera

# <span id="page-48-1"></span>**Menú Principal**

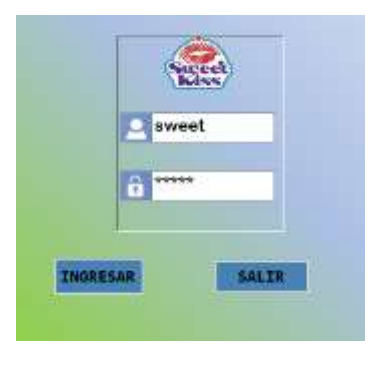

*Figuras 24 Ingreso sistema Elaborado por: Mejia (2019)*

# **Aquí tenemos el menú principal**

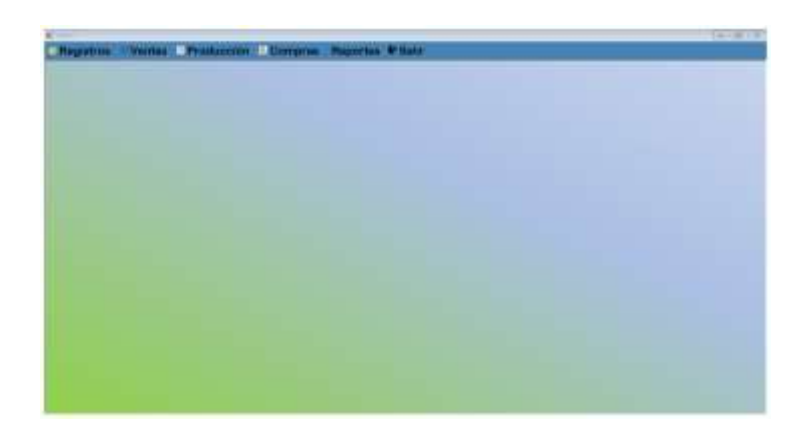

*Figuras 25 Menú principal Elaborado por: Mejia (2019)*

# <span id="page-49-0"></span>**Registros**

En los registros tenemos los clientes, proveedores categoría helados productos.

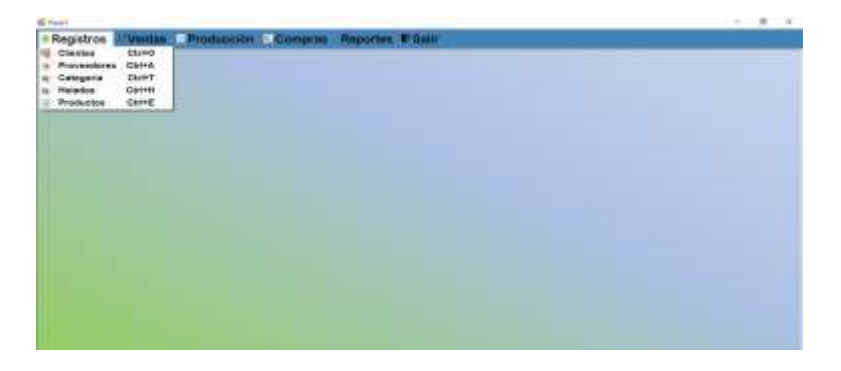

*Figuras 26 Registros Elaborado por: Mejia (2019)*

# <span id="page-49-1"></span>**Cliente**

Aquí podemos ingresar los datos de los clientes como la cedula los nombre, apellido y teléfono

<span id="page-49-2"></span>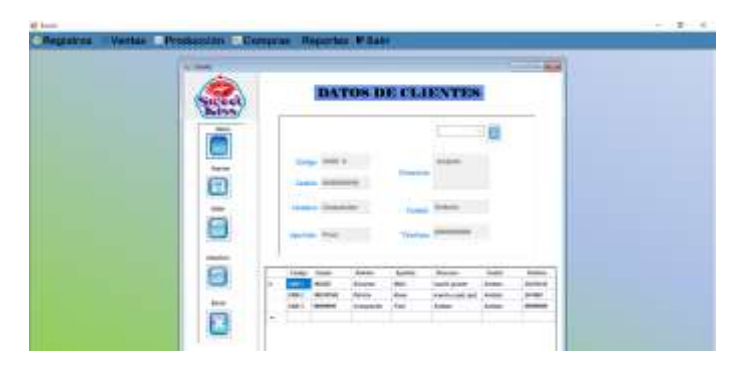

*Figuras 27 Datos clientes Elaborado por: Mejia (2019)*

# **Materia prima**

Aquí podemos ingresar los datos de la materia prima como el nombre precio y stock para llevar en cuenta con que cantidad se inicia el producto y el precio con el que se compra.

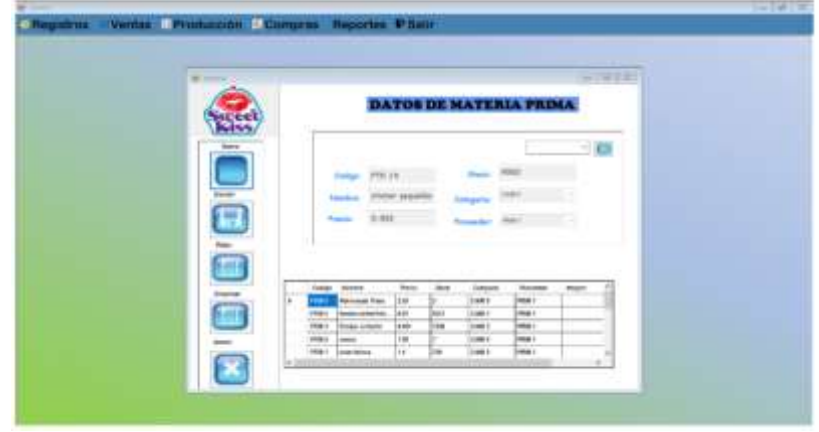

*Figuras 28 Datos Materia prima Elaborado por: Mejia (2019)*

# <span id="page-50-0"></span>**Proveedores**

Aquí podemos ingresar los datos de los proveedores como la cedula los nombre, apellido y teléfono

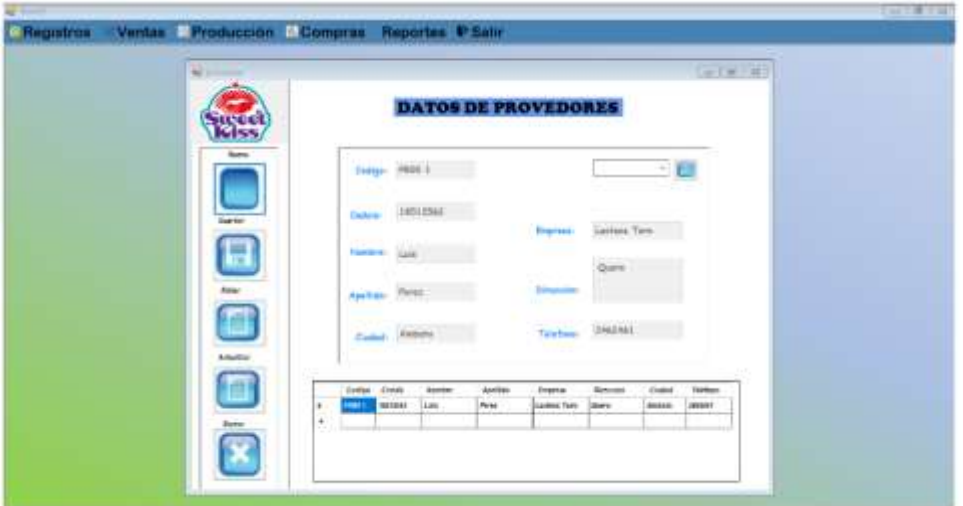

<span id="page-50-1"></span>*Figuras 29 Proveedores Elaborado por: Mejia (2019)*

# **Categoría**

Categorías ayudara a clasificar los productos de acuerdo con su estado como puede ingresar el código el nombre y su descripción.

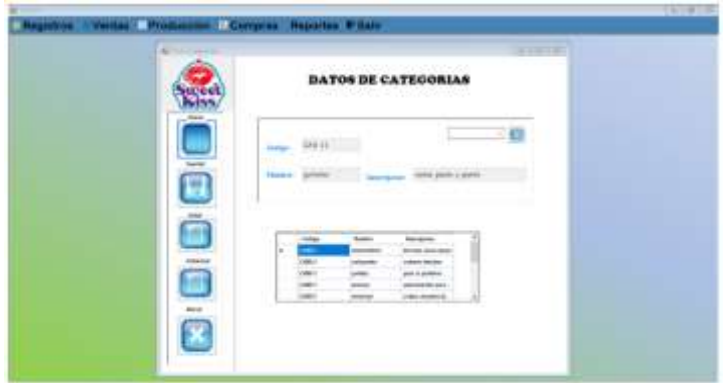

*Figuras 30 Categorías Elaborado por: Mejia (2019)*

# <span id="page-51-0"></span>**Factura**

La factura de venta nos ayudara para disminuir el stock del producto elaborado ingresado aquí los datos de los clientes, los datos del producto.

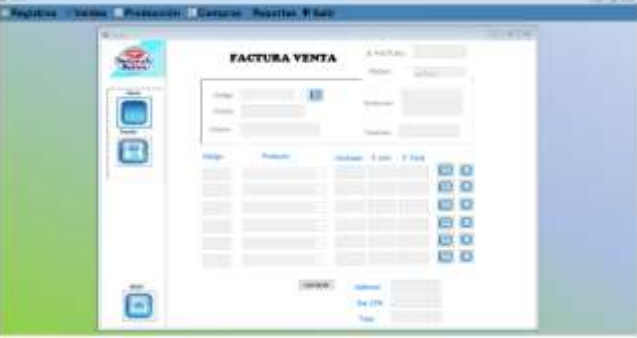

*Figuras 31Factura venta Elaborado por: Mejia (2019)*

<span id="page-51-1"></span>La factura de compra nos ayudara a incrementar la materia prima ingresada aquí ingresa

<span id="page-51-2"></span>los datos de los proveedores, y los datos del producto.

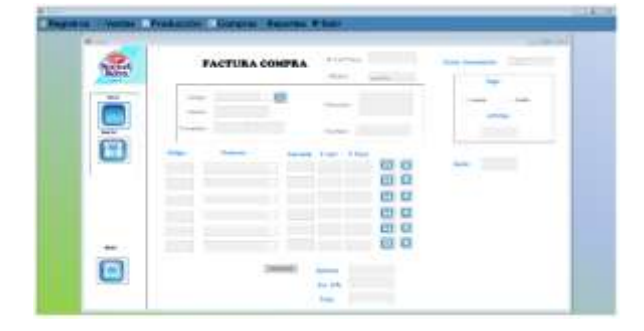

*Figuras 32 Factura Compra Elaborado por: Mejia (2019)*

## **Reportes**

Aquí están los siguientes reportes

Listado de clientes

Listado de productos

Listado de proveedores

Listado de helados

Lista de hoja de producción

#### **P**Form1

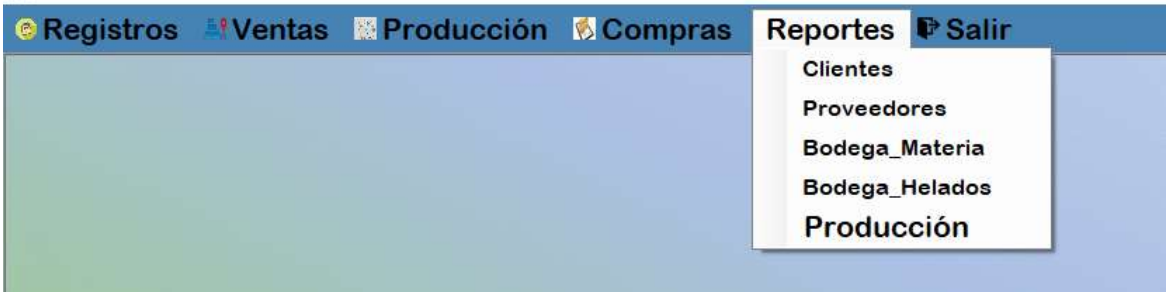

*Figuras 33 Listado de reportes Elaborado por: Mejia (2019)*

# <span id="page-52-0"></span>**Botones de los reportes**

<span id="page-52-1"></span>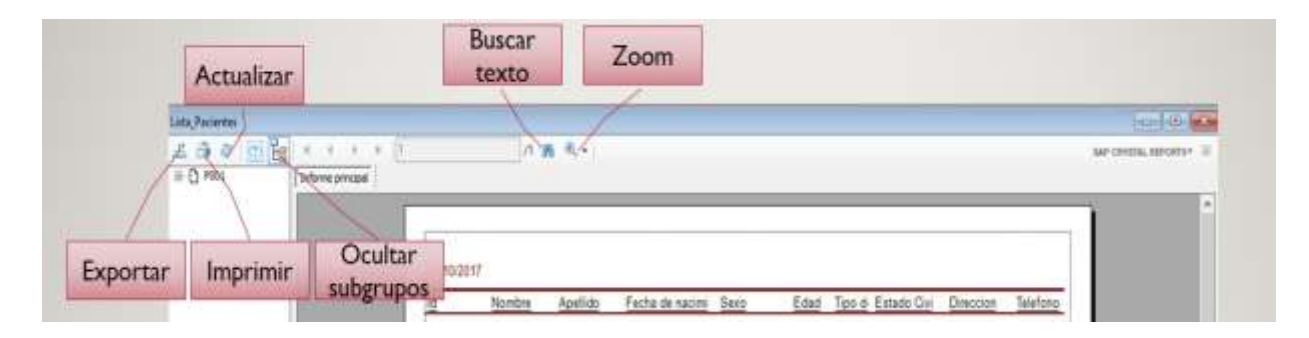

*Figuras 34Botones de los reportes Elaborado por: Mejia (2019)*

# **Reportes de clientes**

Listado de los clientes que contamos en la empresa

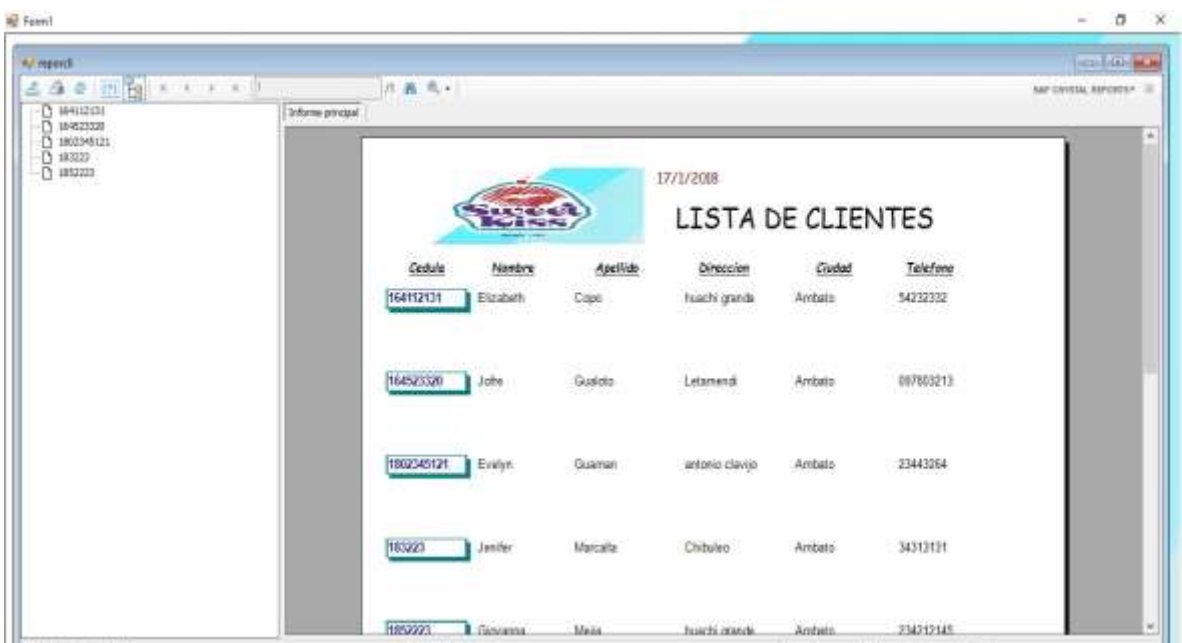

*Figuras 35 Listado clientes Elaborado por: Mejia (2019)*

# <span id="page-53-0"></span>**Reportes de productos**

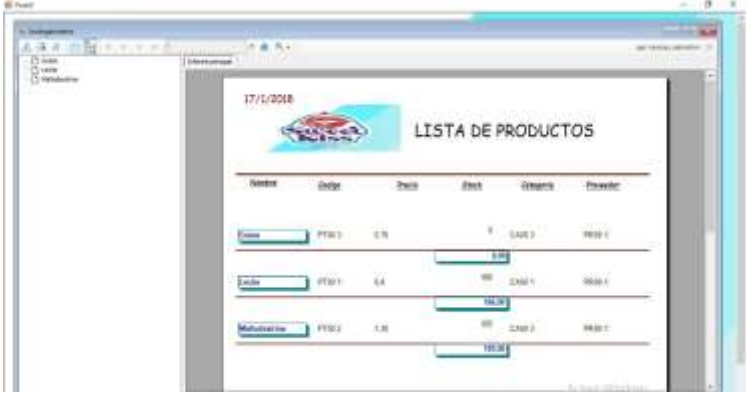

*Figuras 36 Listado de Productos Elaborado por: Mejia (2019)*

<span id="page-53-1"></span>**Reportes de Helados** 

| Registros<br>×                                                      | Ventas Producción R Compras Reportes P Balir |                                    |                    |                |                               |
|---------------------------------------------------------------------|----------------------------------------------|------------------------------------|--------------------|----------------|-------------------------------|
| <b>B &amp; STIPE A FEW ALLIES</b><br>(5 ameter)<br>(5 souvent)      | 川南光社<br><b>Different contract</b>            |                                    |                    |                | And volverage assessments 12. |
| <b>USE</b><br><b>C FAITINA</b><br>D sertsize<br><b>Chevrolet Co</b> | 10/12/2019                                   | <b>King</b>                        | LISTA DE HELADOS   |                |                               |
|                                                                     |                                              | <b>Bookich</b>                     | <b>Janik</b>       | <b>ETRUIX</b>  |                               |
|                                                                     | ハマスステル<br>Grappi:<br>1800 1                  | <b>AVIOLE</b><br>$-000001$         | $\sim$             | $_{\rm H\,II}$ |                               |
|                                                                     | ٠<br><b>Grapp:</b><br>1000.2                 | <b>VISITER</b><br>ALEXXOBILI ATLCA | $\mathbf{H}$       | .71.72         |                               |
|                                                                     | 1600 7                                       | ware at                            | ×                  | 热带             |                               |
|                                                                     | Grasso:<br>1600 T.                           | <b>ALLE</b><br>- Standard 1        | <b>CELE</b><br>164 | 34.00          |                               |

*Figuras 37 lista de Producto elaborado Elaborado por: Mejia (2019)*

# <span id="page-54-0"></span>**Reporte facturas**

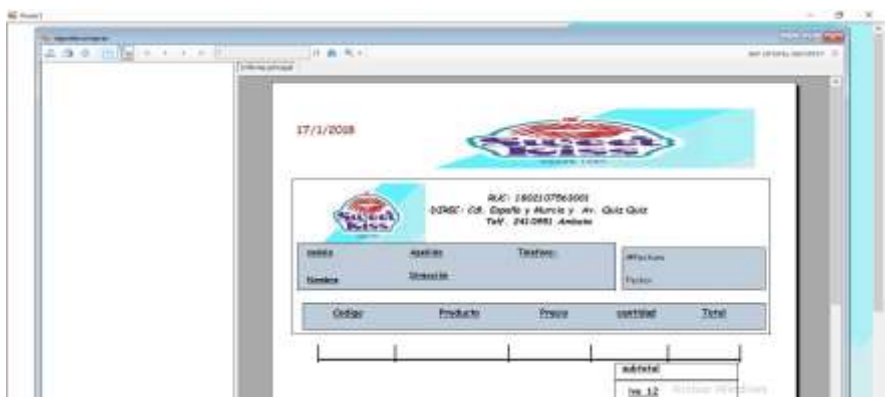

*Figuras 38 facturas Elaborado por: Mejia (2019)*

# <span id="page-54-1"></span>**Salir**

<span id="page-54-2"></span>Este botón será para que usted salga del programa

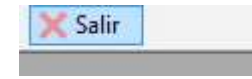

*Figuras 39 salir Elaborado por: Mejia (2019)*